**.** 

#### **BAB IV HASIL PENELITIAN DAN PEMBAHASAN**

#### **A. Hasil Penelitian**

#### **1. Gambaran Obyek Penelitian**

a. Profil Bank Mandiri Syariah KC Kudus

Bank Mandiri Syariah ini pertamakali berdiri dengan nama Bank Industri Nasional (BINA) yang bertempat di Jakarta. BINA ini didirikan sesuai Akta Nomor 115 Juni 1995 dibuat bersama Meester Raden Soedja, S.H., seorang Notaris di Jakarta dan telah mendapatkan pengesahan dari Menteri Kehakiman dan HAM RI berdasarkan SK. Nomor J.A.5/69/23 pada 16 Juli 1995 dan telah diumumkan di dalam Berita Negara RI Nomor 37 di 8 Mei 1956. Lalu, berdasarkan dengan Akta Perubahan Anggaran Dasar Nomor 37 (4 Oktober 1967), nama BINA diubah menjadi Bank Maritim Indonesia.

Tak hanya sampai disini saja, ternyata Bank Mandiri Syariah sudah mengalami perubahan nama sebanyak 5 kali, dan sampai akhirnya nama yang diberikan untuk terakhir kalinya adalah "Bank Mandiri Syariah". Perubahan tersebut tercantum dalam Akta Pernyataan Keputusan Rapat Perubahan Anggaran Dasar Nomor 23 pada tahun 1999 serta diumumkan di Berita Negara RI Nomor 87 pada 31 Oktober 2000. Selanjutnya, sesuai dengan SK. Gubernur Bank Indonesia Noor 1/24/KEP.GBI/1999, Bank Mandiri Syariah telah mendapat izin usaha dari BI pada 25 Oktober 1999 dan mulai beroperasi sejak 1 November 1999.

Bank Mandiri Syariah merupakan salah satu bank syariah yang mempunyai aset Rp 112 triliun.<sup>81</sup> Dilihat dari sisi jaringannya, Bank Mandiri Syariah cukup luas dibandingkan dengan bank syariah lain. Sampai saat ini, Bank Mandiri Syariah memiliki 742

<sup>81</sup> "Annual report Bank Mandiri Syariah Tahun 2019," diakses pada 22 September, 2020. https://www.mandirisyariah.co.id/tentangkami/company-report/annual-report.

unit jaringan kantor yang terdiri dari 129 unit KC, 389 unit KCP, 53 unit kantor kas, 50 unit KFO Mikro dan 114 unit *payment point*.

Seiring dengan banyaknya nasabah yang ada, Bank Mandiri Syariah juga tidak lupa untuk meningkatkan pelayanannya. Peningkatan pelayanan ini dilakukan dengan cara membuat inovasi produk secara berkesinambungan dan meningkatkan kualitas dari sisi teknologi digital yang nantinya akan menumbuhkembangkan daya saing di dalam industri perbankan. Berikut merupakan visi dan misi dari Bank Mandiri Syariah: <sup>82</sup>

Adapun visi dari Bank Mandiri Syariah yaitu "Bank Syariah Terdepan dan *Modern*"

1) Bagi Nasabah

Bank Mandiri Syariah adalah suatu bank pilihan yang dapat memberi manfaat, menentramkan dan memakmurkan rakyat.

2) Bagi Pegawai

Bank Mandiri Syariah adalah bank yang memberikan kesempatan untuk amanah dan memiliki karir yang profesional.

3) Bagi Investor

Bank Mandiri Syariah adalah suatu nstitusi keuangan syariah yang terpercaya dan memberikan *value* yang berkesinambungan.

4) Bagi Bangsa dan Umat

Bank Mandiri Syariah dapat memberi kemaslahatan umat dan memberi kontribusi pembangunan negara.

Sedangkan misi dari Bank Mandiri Syariah, yaitu:

1) Dapat mewujudkan pertumbuhan maupun keuntungan di atas rata-rata industri yang berkesinambungan.

<sup>82</sup> "PT Bank Syariah Mandiri," diakses pada 25 September, 2020. https://www.mandirisyariah.co.id/tentang-kami/visi-misi.

- 2) Dapat meningkatkan kualitas produk dan layanan berbasis teknologi yang melampaui harapan nasabah.
- 3) Mengutamakan penghimpunan dana murah dan penyaluran pembiayaan pada segmen ritel.
- 4) Mengembangkan bisnis atas dasar nilai-nilai syariah universal.
- 5) Mengembangkan manajemen talenta dan lingkungan kerja yang sehat.
- 6) Meningkatkan kepedulian terhadap masyarakat dan lingkungan.

Dalam rangka mencapai visi dan misinya, Bank Mandiri Syariah juga menerapkan nilai yang relatif seragam. Nilai-nilai tersebut, diantaranya:

- 1) *Excellence*, artinya pihak Bank Mandiri Syariah mampu bekerja dengan keras, cerdas, dan sepenuh hati untuk memberi hasil terbaik kepada nasabah.
- 2) *Teamwork*, artinya pihak Bank Mandiri Syariah harus aktif dan mempunyai sinergi untuk sukses secara bersama.
- 3) *Humanity*, artinya pihak Bank Mandiri Syariah menerapkan kepedulian terhadap sesama, menolong dengan ikhlas dan dapat memberikan maslahat dan berkah bagi negeri.
- 4) *Integrity*, artinya pihak Bank Mandiri Syariah menerapkan kejujuran dalam bekerja, amanah, bertanggung jawab serta taat pada aturan.
- 5) *Customer Focus*, artinya pihak Bank Mandiri Syariah berfokus pada kepuasan nasabah yang berkesinambungan dan saling memberikan keuntungan.

Tetapi, pada saat ini Bank Syariah Mandiri telah merger dengan Bank BNI Syariah dan Bank BRI Syariah menjadi nama baru yaitu Bank Syariah Indonesia (BSI). Bank Syariah Indonesia berdiri pada 1 Februari 2021. Bank Syariah Indonesia telah mendapat izin dari OJK dengan nomor SR-3/PB.1/2021 tanggal 27 Januari 2021 perihal merger ini. Adapun komposisi pemagang saham BSI terdiri atas Bank Mandiri Syariah sebesar 51,2%, Bank

Negara Indonesia sebesar 25% dan Bbank BRI Syariah sebesar 17,4%. Merger ini adalah bagian dari upaya dan komitmen pemerintah dalam memajukan ekonomi syariah sebagai pilar baru kekuatan ekonomi nasional yang secara jangka panjang akan mendorong Indonesia sebagai salah satu pusat keuangan syariah dunia. Tujuan merger ini juga untuk membawa perbankan syariah di Indonesia menjadi lebih inovatif, lebih bermanfaat dan lebih kuat sehingga bisa menjadi bagian dari mentor pembangunan Indonesia.

Keberadaan Bank Syariah Indonesia ini juga akan menjadi cerminan wajah perbankan syariah di Indonesia yang modern, universal dan memberikan kebaikan bagi segenap alam. Berikut merupakan visi dan misi Bank Syariah Indonesia (BSI):

Visi:

"Menjadi salah satu bank dari sepuluh Bank Syariah terbesar berdasarkan dengan kapitalisasi pasar secara global dalam waktu lima tahun kedepan"

Misi:

- 1. Memberikan akses solusi keuangan syariah di Indonesia.
- 2. Menjadi bank besar yang memberikan nilai terbaik bagi para pemegang saham.
- 3. Menjadi perusahaan pilihan dan kebanggaan para talenta terbaik Indonesia.
- 4. Menyediakan solusi keuangan syariah yang amanah dan modern.
- 5. Memberikan pertumbuhan nilai positif.
- 6. Menyediakan produk dan layanan.
- 7. Meningkatkan produk dan layanan.
- b. BSM *Mobile Banking*

Menurut Ikatan Bankir Indonesia, *m-banking*  merupakan layanan bank yang berbasis *online* yang digunakan untuk mengakses rekening nasabah melalui jaringan komunikasi, yaitu dengan sarana *smartphone*  ataupun tablet.<sup>83</sup> Bank Mandiri Syariah KC Kudus

<sup>83</sup> Ikatan Bankir Indonesia, *Mengelola Kualitas Layanan Perbankan* (Jakarta: PT Gramedia Pustaka Utama, 2014),

adalah salah satu bank syariah yang tidak mau tertinggal dari bank-bank lain yang memanfaatkan teknologi digital sebagai sumber pendapatan yang memberikan *fee based income* yang tinggi. Walaupun<br>sempat mengalami kendala terkait dengan sempat mengalami kendala terkait dengan optimalisasi IT untuk memenuhi kebutuhan perkembangan transaksi *e-commerce*, namun Bank Mandiri Syariah tetap bisa mengatasinya, yaitu dengan cara melakukan akselerasi dari penerapan sistem IT dalam mengantisipasi pengembangan *fintech* yang dituangkan dalam IT *Strategy Plan* 2018- 2022. Dengan adanya pengembangan digital ini, ternyata memberikan kontribusi yang positif dengan mendapatkan *fee based income digital channel*  meningkat sebesar 24,86%, dimana per Desember 2018 pendapatannya sebesar Rp 1666,47 miliar dan per Desember 2019 sebesar Rp 207,86 miliar. Dalam hal ini, *fee based income* dari *m-banking* memberikan kontribusi yang tinggi dengan pertumbuhan sebesar 88,03 persen dari Rp 27,46 miliar per Desember tahun 2018 dan menjadi Rp 51,64 miliar per Desember tahun 2019<sup>84</sup>

Per Desember 2019, *user* BSM *Mobile Banking*  sudah mencapai 1,05 juta pengguna dengan transaksi sebesar 24 juta. Pertumbuhan transaksi tertinggi yaitu berasal dari ZISWAF (Zakat, Infaq, Shadaqah dan Wakaf) yang meningkat 374 persen, dimana pada tahun 2018 hanya sebesar 440 ribu transaksi dan pada tahun 2019 memperoleh transaksi sekitar 2 juta. Fitur yang terdapat dalam BSM *Mobile Banking* tidak hanya digunakan untuk membantu transaksi finansial nasabah bank, tetapi juga dapat digunakan untuk transkasi non finansial, yaitu dengan tersedianya fitur pembayaran zakat/wakaf, Al-Qur'an, menentukan

https://books.google.az/books?id=LKJLDwAAQBAJ&pg=PA235&dq=m obile+banking+yaitu&hl=nl&sa=X&ved.

<sup>84</sup> "Annual report Bank Mandiri Syariah Tahun 2019," diakses pada 22 September, 2020. https://www.mandirisyariah.co.id/tentangkami/company-report/annual-report.

**.** 

arah kiblat, waktu shalat, melacak lokasi masjid, dan tersedianya kutipan hadist/spiritual. Berikut ini merupakan *detail* fitur yang tersedia di BSM *Mobile Banking*: 85

- 1) Info rekening (informasi saldo dan mutasi).
- 2) *E-money*.
- 3) Transfer (pindah buku, SKN, *QR Pay*).
- 4) Pembayaran (PLN, telepon, infaq, zakat, tiket, asuransi).
- 5) Pembelian (voucher HP dan PLN Prabayar).
- 6) Buka rekening *online*.
- 7) *Update* lokasi ATM dan cabang.
- 8) Penyimpan data transaksi favorit.
- 9) *Share* aktivitas ke sosial media.
- 10) Jadwal shalat dan kalimat inspiratif.
- 11) Akses sosial media Bank Syariah Mandiri.
- 12) Akses secara langsung mandiri syariah *call* 14040.
- 13) Informasi produk dan promo Bank Syariah Mandiri.
- 14) Notifikasi *detail* transaksi ke email yang didaftarkan.
- 15) Bukti transaksi otomatis tersimpan di kotak masuk.
- 16) Penambahan *biller* pembayaran.
- 17) Menu *rate* atau uang asing.
- 18) Portofolio nasabah.
- c. Profil Kampus Institut Agama Islam Negeri (IAIN) Kudus

Awal mula berdirinya IAIN Kudus ini, ditandai dengan pendirian yang dilakukan oleh Yayasan Kesejahteraan Daerah (YKD) Kudus pada tahun 1963. YKD Kudus mendirikan P.T Ilmu Ekonomi yang menjadi embrio berdirinya Universitas Muria Kudus (UMK) dan Perguruan Tinggi Agama Islam Kudus dan kemudian telah menjadi Fakultas Tarbiyah yang telah menginduk dengan Institut Agama Islam Negeri (IAIN) Sunan Kalijaga Yogyakarta.

<sup>85</sup> Profil Aplikasi BSM *Mobile Banking* di *Playstore*.

Kemudian, di tahun 1969 disusul dengan pendirian Fakultas Ushuluddin, dan dinegerikanlah Fakultas Ushuluddin pada 6 April 1970 sesuai dengan SE. Menteri Agama No. 30 th 1970. Bersamaan dengan hal tersebut, Fakultas Tarbiyah ditarik ke Institut Agama Islam Negeri (IAIN) Walisongo dan Fakultas Ushuluddin akan tetap berada di kota Kudus sebagai fakultas daerah dari IAIN Walisongo Semarang.

Pada tanggal 23 Agustus 1996 telah dikeluarkan edaran dari Dirjen Binbaga Islam No.E.III/OT.00/A2/1804/1996 terkait dengan Penyiapan Bahan untuk Penataan Kelembagaan, yang berisi tentang perintah kepada seluruh Dekan Fakultas masing-masing daerah untuk mempersiapkan kelengkapan dokumen awal rencana pendirian Sekolah Tinggi. Dokumen dipenuhi dan dikirim ke Jakarta pada tanggal 23 Agustus 1996. Lalu, di tanggal 26 November 1996, keluarlah surat Dirjen Binbaga Islam Departemen Agama Republik Indonesia yang berisi respon atas proposal perubahan Fakultas Ushuluddin menjadi Sekolah Tinggi Agama Islam Negeri Kudus dengan berpacu pada surat Dirjen Dikti Depdikbud No. 2909/p/T/96 tentang persetujuan perubahan 37 Fakultas daerah menjadi Sekolah Tinggi Agama Islam Negeri. Dan kemudian, pada tanggal 12 April 2018 telah dikeluarkan Peraturan Nomor 27 Tahun 2018 tentang perubahan status dari STAIN Kudus menjadi Institut Agama Islam Negeri Kudus.<sup>86</sup>

Institut Agama Islam Negeri Kudus merupakan Perguruan Tinggi Islam Negeri yang berlokasi di Kudus, Provinsi Jawa Tengah. Institut Agama Islam Negeri Kudus telah berdiri berdasarkan SK. Presiden RI No. 11 tanggal 21 Maret 1997. Kampus Institut Agama Islam Negeri (IAIN) Kudus ini berada di Jl. Conge Ngembalrejo Bae Kudus yang mempunyai dua gedung kampus, yaitu Kampus Barat dan Kampus Timur.

<sup>86</sup> Buku Panduan Matrikulasi Mahasiswa 2020 Institut Agama Islam Negeri Kudus.

Berikut merupakan visi dan misi dari kampus Institut Agama Islam Negeri (IAIN) Kudus:<sup>87</sup> Visi :

"Menjadi Perguruan Tinggi Islam unggul di bidang pengembangan ilmu Islam terapan." Misi:

"Menyelenggarakan Tri Dharma Perguruan Tinggi untuk menghasilkan sarjana dengan keilmuan Islam yang humanis, aplikatif dan produktif melalui penyelenggaraan pendidikan, pelaksanaan penelitian dan pelaksanaan pengabdian kepada masyarakat."

Sedangkan tujuan dari berdirinya Institut Agama Islam Negeri (IAIN) Kudus, ialah:

- 1) Memberikan akses pendidikan tinggi yang terjangkau dan berkualitas bagi masyarakat.
- 2) Menghasilkan karya yang tepat dan berdaya guna dalam menyelesaikan permasalahan akademis dan sosial keagamaan bagi kepentingan ke-Indonesiaan dan kemanusiaan.
- 3) Menghadirkan karya pengabdian yang kreatif, inovatif dan solutif atas persoalan keagamaan, kemasyarakatan dan kebangsaan.
- 4) Menyelenggarakan tata kelola kelembagaan yang didasarkan pada prinsip *good governance* dalam rangka mencapai civitas akademika dan pemangku kepentingan.

Di Institut Agama Islam Negeri (IAIN) Kudus mempunyai 6 Fakultas, diantaranya:

1) Fakultas Tarbiyah

Fakultas Tarbiyah di IAIN Kudus terdiri dari beberapa prodi, diantaranya:

- a) Pendidikan Agama Islam (PAI).
- b) Pendidikan Bahasa Arab (PBA).
- c) Pendidikan Islam Anak Usia Dini (PIAUD).
- d) Pendidikan Guru Madrasah Ibtidaiyah (PGMI).
- e) Tadris Ilmu Pengetahuan Alam (IPA).

<sup>87</sup> "Profil IAIN Kudus," iainkudus.ac.id, diakses pada 19 Oktober, 2020. https://iainkudus.ac.id/temp/u01/profil.php.

- f) Tadris Ilmu Pengetahuan Sosial (IPS).
- g) Tadris Matematika.
- h) Tadris Bahasa Inggris.
- i) Tadris Biologi.
- 2) Fakultas Ekonomi dan Bisnis Islam (FEBI)
	- Fakultas Ekonomi dan Bisnis Islam (FEBI)

di IAIN Kudus terdiri dari beberapa prodi, diantaranya:

- a) Ekonomi Syariah/ES.
- b) Manajemen Bisnis Syariah/MBS.
- c) Manajemen Zakat Wakaf/MZW.
- d) Perbankan Syariah/PS.
- e) Akuntansi Syariah/AKSYA.
- 3) Fakultas Syariah

Fakultas Syariah di IAIN Kudus terdiri dari beberapa prodi, diantaranya:

- a) Ahwalus Syakhsiyyah (AS).
- b) Hukum Ekonomi Syariah (HES).
- 4) Fakultas Ushuluddin

Fakultas Ushuluddin di IAIN Kudus terdiri dari beberapa prodi, diantaranya:

- a) Ilmu Qur'an Tafsir (IQT).
- b) Akidah dan Filsafat Islam (AFI).
- c) Ilmu Hadist (IH).
- d) Tasawuf dan Psikoterapi (TP).
- 5) Fakultas Dakwah dan Komunikasi

Fakultas Dakwah dan Komunikasi di IAIN

Kudus terdiri dari beberapa prodi, diantaranya:

- a) Komunikasi dan Penyiaran Islam (KPI).
- b) Bimbingan Konseling Islam (BKI).
- c) Pemikiran Politik Islam (PPI).
- d) Pengembangan Masyarakat Islam.
- e) Manajemen Dakwah (MD).

# REPOSITORI JAIN KUDUS

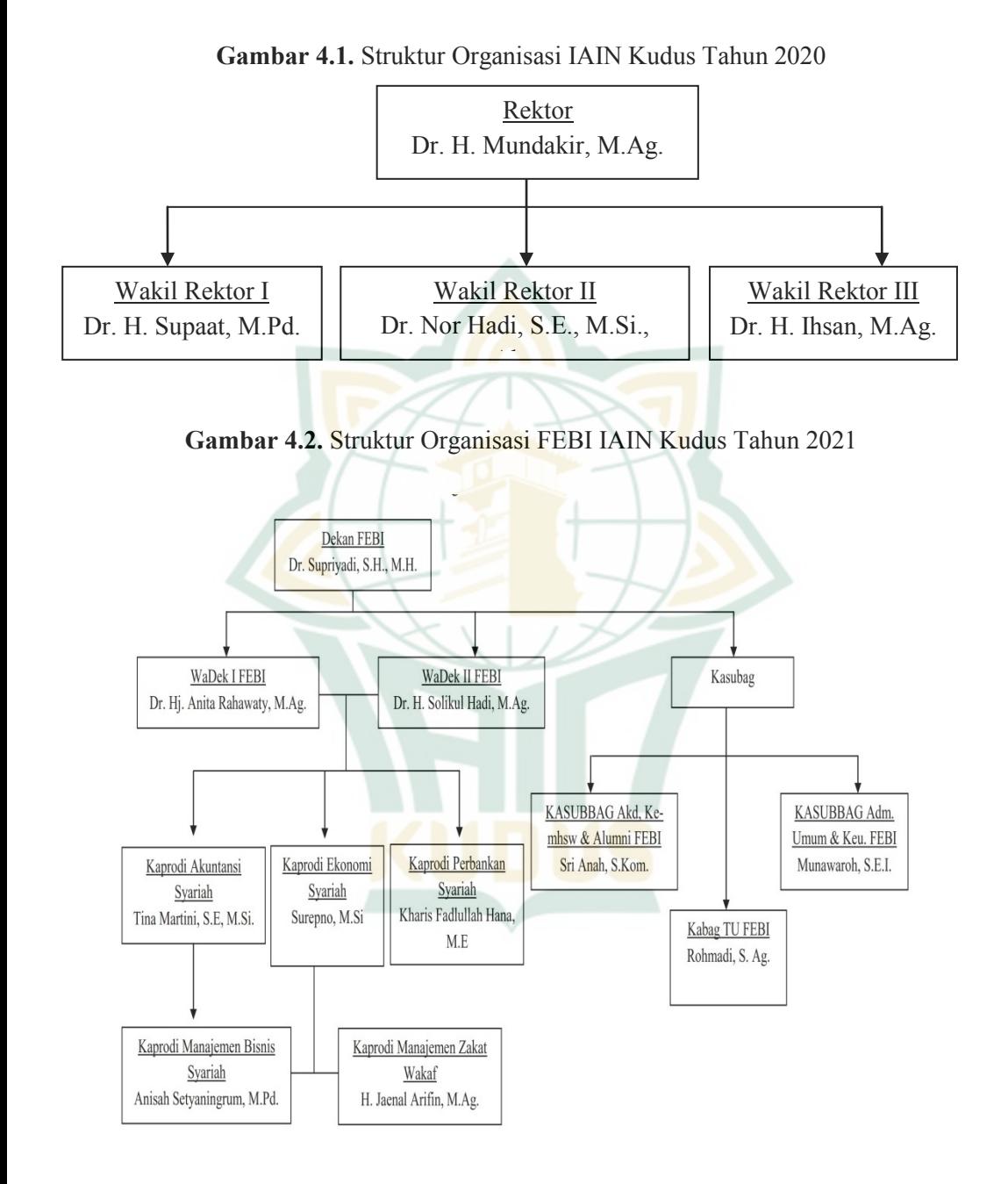

**REPOSITORI IAIN KUDUS** 

d. Profil Mahasiswa-Mahasiswi FEBI Angkatan 2017

Di kampus IAIN Kudus mempunyai beberapa fakultas, salah satunya adanya Fakultas Ekonomi dan Bisnis Islam atau kita sebut dengan FEBI. FEBI IAIN Kudus angkatan 2017 memiliki mahasiswa mahasiswi aktif tahun 2020 sebanyak 637 orang, yang terbagi dalam beberapa program studi. Berdasarkan wawancara oleh peneliti dengan pihak TIPD kampus IAIN Kudus, Bapak Suherman, S.Kom menyatakan bahwa ada sebanyak 226 mahasiswa/mahasiswi progdi Ekonomi Syariah (ES), mahasiswa program studi Manajemen Bisnis Syariah (MBS) sebanyak 214 orang, mahasiswa program studi Manajemen Zakat Wakaf (MZW) sebanyak 53 orang, mahasiswa program studi Perbankan Syariah (PS) sebanyak 71 orang dan mahasiswa program studi Akuntansi Syariah (AKSYA) sebanyak 73 orang.

Berdasarkan pra penelitian yang dilakukan oleh peneliti, ternyata masih banyak mahasiswa maupun mahasiswi FEBI Angkatan 2017 yang belum menggunakan *m-banking* Bank Mandiri Syariah. Hal ini dikarenakan, kebanyakan mahasiswa FEBI IAIN Kudus angkatan 2017 lebih suka menggunakan *mobile banking* dari bank konvensional yang lebih familiar dan mudah dijangkau.

#### **2. Hasil Pengujian Deskripsi Responden**

Dalam penelitian tentang "Pengaruh Promosi, Keamanan dan Kemudahan Transaksi Terhadap Keputusan Mahasiswa Fakultas Ekonomi dan Bisnis Islam IAIN Kudus Angkatan 2017 Menggunakan *Mobile Banking* di Bank Mandiri Syariah Kantor Cabang Kudus" ini, jumlah responden yang terkumpul yaitu sebanyak 50 mahasiswa dari berbagai macam program studi.

Untuk mengetahui gambaran atau latar belakang dari sampel penelitian, maka dibawah ini akan dijelaskan latar belakang responden yang mencakup jenis kelamin, alamat rumah, program studi dan lama penggunaan BSM *Mobile Banking*. Berikut ini merupakan *detail* hasil pengujian deskripsi data respondennya:

#### a. Jenis Kelamin

Untuk mengolah data deskriptif ini, langkahlangkah yang harus dilakukan yaitu: $88$ 

Buka aplikasi SPSS Versi 23 – masukkan data responden yang akan diolah (jenis kelamin) – klik *Analyze* – klik *Descriptive Statistic* – pilih *Frequencies* – masukkan variabel ke *variable (s)* – klik OK.

Berikut ini merupakan hasil olah data berdasarkan jenis kelamin pengguna BSM *Mobile Banking*:

**Tabel 4.1.** Gambaran Responden Berdasarkan Jenis Kelamin

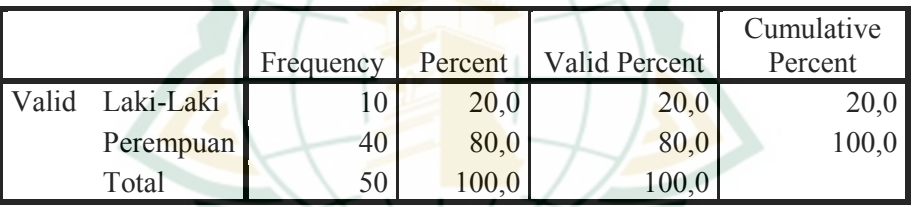

#### **Jenis Kelamin**

*Sumber: Data Primer Olahan SPSS Versi 23*

Berdasarkan tabel 4.1, dapat dilihat bahwa responden yang menggunakan BSM *Mobile Banking* mayoritas berjenis kelamin perempuan. Hal ini dibuktikan dengan jumlah responden laki-laki sebanyak 10 orang dengan persentase sebesar 20 persen, sedangkan responden perempuan berjumlah 40 orang dengan persentase sebesar 80%.

b. Alamat Rumah

-

Dalam hal ini, untuk mengolah data deskriptif "alamat rumah", langkah-langkah yang harus dilakukan yaitu:

Buka aplikasi SPSS Versi 23 – masukkan data responden yang akan diolah (alamat rumah) – klik *Analyze* – klik *Descriptive Statistic* – pilih

<sup>88</sup> "Cara Membuat Tabel Distribusi Frekuensi dan Statistik Deskriptif dengan SPSS," spssindonesia.com, 2 Mei, 2019, https://www.spssindonesia.com/2015/01/cara-membuat-tabel-distribusifrekuensi.html?m=1.

*Frequencies* – masukkan variabel ke *variable* (s) – klik OK. Hasil olah data deskriptif berdasarkan alamat rumah responden pengguna BSM *Mobile Banking*  yaitu:

**Tabel 4.2.** Gambaran Responden Berdasarkan Alamat Rumah

|                 |           |         | Valid   | Cumulative |
|-----------------|-----------|---------|---------|------------|
|                 | Frequency | Percent | Percent | Percent    |
| Valid Blora     |           | 2,0     | 2,0     | 2,0        |
| Demak           |           | 2,0     | 2,0     | 4,0        |
| Jepara          | ┑         | 14,0    | 14,0    | 18,0       |
| Kudus           | 32        | 64,0    | 64,0    | 82,0       |
| Pati            |           | 14,0    | 14,0    | 96,0       |
| Rembang         |           | 2,0     | 2,0     | 98,0       |
| <b>Semarang</b> |           | 2,0     | 2,0     | 100,0      |
| Total           | 50        | 100,0   | 100,0   |            |

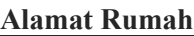

*Sumber: Data Primer Olahan SPSS Versi 23*

Berdasarkan tabel 4.2, dapat dilahat bahwa mayoritas responden pengguna BSM *Mobile Banking* yaitu responden yang berdomisili di Kudus. Hal ini ditunjukkan bahwa jumlah responden pengguna BSM *Mobile Banking* yang berdomisili di Kudus yaitu sebanyak 32 orang dengan persentase sebesar 32%. Sedangkan di kota Blora, Demak, Rembang dan Semarang masing-masing terdapat 1 orang responden pengguna BSM *Mobile Banking* dengan persentase sebesar 2%. Lalu, di kota Jepara dan Rembang masing-masing terdapat 7 orang responden yang menggunakan BSM *Mobile Banking* dengan persentase sebesar 14%.

Mayoritas pengguna BSM *Mobile Banking*  adalah responden yang berdomisili di Kudus. Hal ini dikarenakan bahwa obyek penelitiannya yaitu Bank Mandiri Syariah yang berlokasi di Kudus, sehingga kebanyakan responden pengguna *m-banking* Bank Mandiri Syariah KC Kudus adalah responden yang

membuka rekening di Bank Mandiri Syariah KC Kudus yang berdomisili di Kudus.

c. Program Studi

Untuk mengetahui proporsi responden yang menggunakan BSM *Mobile Banking* berdasarkan "program studi", berikut ini merupakan langkahlangkahnya: 89

Buka aplikasi SPSS Versi 23 – masukkan data responden yang akan diolah (program studi) – klik *Analyze* – klik *Descriptive Statistic* – pilih *Frequencies* – masukkan variabel ke *variable (s)* – klik OK. Hasil olah data deskriptif berdasarkan program studi responden pengguna BSM *Mobile Banking* yaitu:

**Tabel 4.3.** Gambaran Responden Berdasarkan Progdi

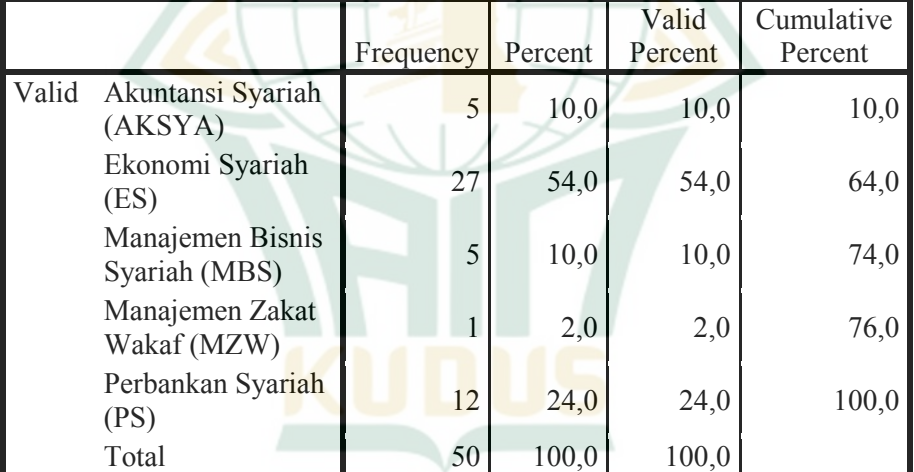

**Program Studi**

*Sumber: Data Primer Olahan SPSS Versi 23* Berdasarkan tabel 4.3, dilihat dari sisi "program studi", pengguna BSM *Mobile Banking* didominasi oleh mahasiswa yang menempuh pendidikan progdi Ekonomi Syariah (ES). Dalam hal ini, responden yang

<sup>89</sup> "Cara Membuat Tabel Distribusi Frekuensi dan Statistik Deskriptif dengan SPSS," spssindonesia.com, 2 Mei, 2019, https://www.spssindonesia.com/2015/01/cara-membuat-tabel-distribusifrekuensi.html?m=1.

menempuh program studi Ekonomi Syariah (ES) terdapat 27 orang responden pengguna BSM *Mobile Banking* dengan persentase sebesar 54%. Lalu, untuk program studi Akuntansi Syariah (AKSYA) dan Manajemen Bisnis Syariah (MBS) masing-masing terdapat 5 orang responden dengan persentase sebesar 10%. Sedangkan pada program studi Manajemen Zakat Wakaf (MZW) terdapat 1 orang responden dengan persentase sebesar 2% dan pada program studi Perbankan Syariah (PS) terdapat 12 orang responden pengguna BSM *Mobile Banking* dengan persentase sebesar 24%.

d. Lama Penggunaan *Mobile Banking*

Dalam mengolah data deskriptif berdasarkan "lama penggunaan", langkah-langkah yang harus dilakukan yaitu: 90

Buka aplikasi SPSS Versi 23 – masukkan data responden yang akan diolah (lama penggunaan) – klik *Analyze* – klik *Descriptive Statistic* – pilih *Frequencies* – masukkan variabel ke *variable (s)* – klik OK. Untuk mengetahui gambarannya, berikut merupakan hasil olah data deskriptif berdasarkan lama penggunaan responden pengguna BSM *Mobile Banking*:

**Tabel 4.4.** Gambaran Responden Berdasarkan Lama Penggunaan

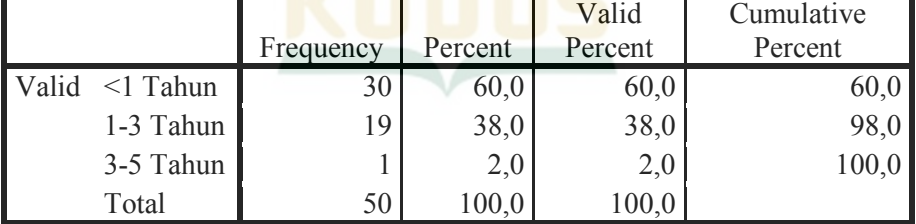

## **Lama Penggunaan BSM Mobile Banking**

*Sumber: Data Primer Olahan SPSS Versi 23*

<sup>&</sup>lt;sup>90</sup> "Cara Membuat Tabel Distribusi Frekuensi dan Statistik Deskriptif dengan SPSS," spssindonesia.com, 2 Mei, 2019, https://www.spssindonesia.com/2015/01/cara-membuat-tabel-distribusifrekuensi.html?m=1.

Berdasarkan tabel 4.4, dapat dilihat jika berdasarkan lama penggunaannya, mayoritas responden sudah menggunakan BSM *Mobile Banking* selama kurang dari satu tahun. Hal ini ditunjukkan bahwa lama penggunaan BSM *Mobile Banking* selama < 1 tahun terdapat 30 orang responden dengan persentase sebesar 60%. Lalu, lama penggunaan selama 1-3 tahun terdapat 19 orang responden dengan persentase sebesar 38%. Sedangkan untuk pengguna BSM *Mobile Banking* dalam kurun 3-5 tahun terdapat 1 orang responden dengan persentase sebesar 2%.

#### **3. Hasil Pengujian Deskripsi Penelitian**

Berikut ini merupakan langkah-langkah untuk menganalisis frekuensi data penelitian menggunakan SPSS 23.91

Buka program SPSS – masuk ke *variabel view* – tambahkan label – pada kolom *values*, buat *value* 1 = "STS", 2 = "TS", 3 = "RR", 4 = "S", 5 = "SS" – masukkan data yang akan diolah ke data *view* – pilih menu *Analyze* – pilih submenu *Descriptive Statistics* – klik *Frequencies* – masukkan variabel ke *variabel (s)* – klik OK.

|                | <b>Tabel 4.5.</b> Hasil Kuesioner Variabel Promosi |               |           |               |           |               |  |               |           |               |  |  |  |
|----------------|----------------------------------------------------|---------------|-----------|---------------|-----------|---------------|--|---------------|-----------|---------------|--|--|--|
| <b>Item</b>    | <b>STS</b>                                         | $\frac{0}{0}$ | <b>TS</b> | $\frac{0}{0}$ | <b>RR</b> | $\frac{0}{0}$ |  | $\frac{0}{0}$ | <b>SS</b> | $\frac{0}{0}$ |  |  |  |
| D l            |                                                    | 10            |           | 38            |           | 26            |  |               |           |               |  |  |  |
| p2             |                                                    |               | 24        | 48            |           | 10            |  |               |           | l ()          |  |  |  |
| $\mathbf{D}$ 3 |                                                    |               |           | 10            |           | 22            |  | 54            |           | 14            |  |  |  |
| p4             |                                                    |               |           | 52            |           |               |  | 10            |           |               |  |  |  |
| D5             |                                                    |               |           |               |           |               |  | 52            |           | 32            |  |  |  |
| pб             |                                                    |               |           |               |           |               |  |               |           | 20            |  |  |  |

a. Variabel Promosi **Tabel 4.5.** Hasil Kuesioner Variabel Promosi

*Sumber: Data Primer Olahan SPSS Versi 23*

Pada tabel 4.5, dapat diketahui bahwa tanggapan responden pada item pertanyaan p1 (Promosi 1) menunjukkan hasil tanggapan Sangat Tidak Setuju (STS) sebesar 10%, tanggapan Tidak Setuju (TS) sebesar 38%, tanggapan Ragu-Ragu (RR)

<sup>91</sup> Duwi Priyatno, *Paham Analisa Statistik Data dengan SPSS*  (Yogyakarta: MediaKom, 2010), 24-27

sebesar 26%, tanggapan yang menyatakan Setuju (S) sebesar 22% dan tanggapan Sangat Setuju (SS) sebesar 4%. Lalu, pada item pertanyaan p2 (Promosi 2) menunjukkan hasil tanggapan responden Sangat Tidak Setuju (STS) sebesar 6%, tanggapan Tidak Setuju (TS) sebesar 48%, tanggapan Ragu-Ragu (RR) sebesar 10%, tanggapan Setuju (S) sebesar 26% dan tanggapan Sangat Setuju (SS) sebesar 10%. Pada item pertanyaan p3 (Promosi 3) menunjukkan hasil tanggapan Tidak Setuju (TS) sebesar 10%, tanggapan Ragu-Ragu (RR) sebesar 22%, tanggapan Setuju (S) sebesar 54% dan tanggapan Sangat Setuju (SS) sebesar 14%. Pada item pertanyaan p4 (Promosi 4) menunjukkan hasil tanggapan Sangat Tidak Setuju (STS) sebesar 26%, tanggapan Tidak Setuju (TS) sebesar 52%, tanggapan Ragu-Ragu (RR) sebesar 12% dan tanggapan Setuju (S) sebesar 10%. Pada item pertanyaan p5 (Promosi 5) menunjukkan hasil tanggapan Sangat Tidak Setuju (STS) sebesar 4%, tanggapan Tidak Setuju (TS) sebesar 4%, tanggapan Ragu-Ragu (RR) sebesar 8%, tanggapan Setuju (S) sebesar 52% dan tanggapan Sangat Setuju (SS) sebesar 32%. Sedangkan pada item pertanyaan p6 (Promosi 6) menunjukkan hasil tanggapan Tidak Setuju (TS) sebesar 4%, tanggapan Ragu-Ragu (RR) sebesar 26%, tanggapan Setuju (S) sebesar 50% dan tanggapan Sangat Setuju (SS) sebesar 20%.

b. Variabel Keamanan

| <b>Item</b> | <b>STS</b> | $\frac{0}{0}$ | <b>TS</b> | $\frac{0}{0}$ | <b>RR</b> | $\frac{0}{0}$ | IJ | $\frac{6}{9}$ | SS | $\frac{0}{0}$ |
|-------------|------------|---------------|-----------|---------------|-----------|---------------|----|---------------|----|---------------|
| q l         |            |               |           |               |           | 4             | 36 | 72.           |    | ' 4           |
| a2          |            |               |           |               |           |               | ◠  |               |    |               |
| q3          |            |               |           |               |           | 18            |    | 54            | 12 |               |
| q4          |            |               |           |               |           | 18            | 30 | 60            |    |               |
| GD          |            |               |           |               | 13        |               | 29 | cο<br>ΟČ      |    |               |
| a6          |            |               |           |               | 21        |               |    |               |    |               |

**Tabel 4.6.** Hasil Kesioner Variabel Keamanan

*Sumber: Data Primer Olahan SPSS Versi 23*

Pada tabel 4.6, dapat diketahui bahwa tanggapan responden pada item pertanyaan q1 (Keamanan 1) menunjukkan hasil tanggapan RaguRagu (RR) sebesar 14%, tanggapan yang menyatakan Setuju (S) sebesar 72% dan tanggapan Sangat Setuju (SS) sebesar 14%. Lalu, pada item pertanyaan q2 (Keamanan 2) menunjukkan hasil tanggapan Ragu-Ragu (RR) sebesar 4%, tanggapan Setuju (S) sebesar 74% dan tanggapan Sangat Setuju (SS) sebesar 22%. Pada item pertanyaan q3 (Keamanan 3) menunjukkan hasil tanggapan Tidak Setuju (TS) sebesar 4%, tanggapan Ragu-Ragu (RR) sebesar 18%, tanggapan Setuju (S) sebesar 54% dan tanggapan Sangat Setuju (SS) sebesar 24%. Pada item pertanyaan q4 (Keamanan 4) menunjukkan hasil tanggapan Ragu-Ragu (RR) sebesar 18%, tanggapan Setuju (S) sebesar 60% dan tanggapan Sangat Setuju (SS) sebesar 22%. Pada item pertanyaan q5 (Keamanan 5) menunjukkan hasil tanggapan Sangat Tidak Setuju (STS) sebesar 2%, tanggapan Tidak Setuju (TS) sebesar 2%, tanggapan Ragu-Ragu (RR) sebesar 26%, tanggapan Setuju (S) sebesar 58% dan tanggapan Sangat Setuju (SS) sebesar 12%. Sedangkan pada item pertanyaan q6 (Keamanan 6) menunjukkan hasil tanggapan Sangat Tidak Setuju (STS) sebesar 2%, tanggapan Tidak Setuju (TS) sebesar 22%, tanggapan Ragu-Ragu (RR) sebesar 42%, tanggapan Setuju (S) sebesar 28% dan tanggapan Sangat Setuju (SS) sebesar 6%.

c. Variabel Kemudahan

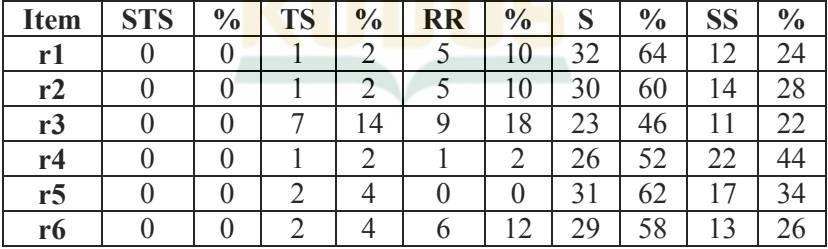

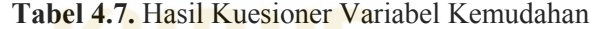

*Sumber: Data Primer Olahan SPSS Versi 23*

Pada tabel 4.7, dapat diketahui bahwa tanggapan responden pada item pertanyaan r1 (Kemudahan 1) menunjukkan hasil tanggapan Tidak Setuju (TS) sebesar 2%, tanggapan Ragu-Ragu (RR) sebesar 10%, tanggapan Setuju (S) sebesar 64% dan tanggapan Sangat Setuju (SS) sebesar 24%. Lalu, pada item pertanyaan r2 (Kemudahan 2) menunjukkan hasil tanggapan Tidak Setuju (TS) sebesar 2%, tanggapan Ragu-Ragu (RR) sebesar 10%, tanggapan Setuju (S) sebesar 60% dan tanggapan Sangat Setuju (SS) sebesar 28%. Pada item pertanyaan r3 (Kemudahan 3) menunjukkan hasil tanggapan Tidak Setuju (TS) sebesar 14%, tanggapan Ragu-Ragu (RR) sebesar 18%, tanggapan Setuju (S) sebesar 46% dan tanggapan Sangat Setuju (SS) sebesar 22%. Pada item pertanyaan r4 (Kemudahan 4) menunjukkan hasil tanggapan Tidak Setuju (TS) sebesar 2%, tanggapan Ragu-Ragu (RR) sebesar 2%, tanggapan Setuju (S) sebesar 26% dan tanggapan Sangat Setuju (SS) sebesar 22%. Pada item pertanyaan r5 (Kemudahan 5) menunjukkan hasil tanggapan Tidak Setuju (TS) sebesar 4%, tanggapan Setuju (S) sebesar 62% dan tanggapan Sangat Setuju (SS) sebesar 34%. Sedangkan pada item pertanyaan r6 (Kemudahan 6) menunjukkan hasil tanggapan Tidak Setuju (TS) sebesar 4%, tanggapan Ragu-Ragu (RR) sebesar 12%, tanggapan Setuju (S) sebesar 58% dan tanggapan Sangat Setuju (SS) sebesar 26%.

d. Keputusan Penggunaan

**Tabel 4.8.** Hasil Kuesioner Variabel Keputusan

|                |            |               |           |               |           | $\sim$        |    |               |            |               |
|----------------|------------|---------------|-----------|---------------|-----------|---------------|----|---------------|------------|---------------|
| <b>Item</b>    | <b>STS</b> | $\frac{0}{0}$ | <b>TS</b> | $\frac{0}{0}$ | <b>RR</b> | $\frac{0}{0}$ |    | $\frac{0}{0}$ | SS         | $\frac{6}{9}$ |
| s 1            |            |               |           | $\bigcap$     |           |               |    | 42            |            |               |
| s2             |            |               |           |               |           |               | 29 | 58            | $\sqrt{2}$ |               |
| s <sub>3</sub> |            |               |           | 16            |           | 30            |    |               |            |               |
| s4             |            |               |           | l ()          |           | 22            |    | 60            |            |               |
| s5             |            |               |           | 16            |           | 18            | 26 | 52            |            |               |
| s6             |            |               |           |               |           |               |    |               |            |               |

Penggunaan

*Sumber: Data Primer Olahan SPSS Versi 23*

Pada tabel 4.8, dapat diketahui bahwa tanggapan responden pada item pertanyaan s1 (Keputusan Penggunaan 1) menunjukkan hasil tanggapan Sangat Tidak Setuju (STS) sebesar 2%, tanggapan Tidak Setuju (TS) sebesar 12%, tanggapan Ragu-Ragu (RR) sebesar 22%, tanggapan yang menyatakan Setuju (S) sebesar 42% dan tanggapan Sangat Setuju (SS) sebesar 22%. Lalu, pada item pertanyaan s2 (Keputusan Penggunaan 2) menunjukkan hasil tanggapan responden Sangat Tidak Setuju (STS) sebesar 2%, tanggapan Tidak Setuju (TS) sebesar 8%, tanggapan Ragu-Ragu (RR) sebesar 8%, tanggapan Setuju (S) sebesar 58% dan tanggapan Sangat Setuju (SS) sebesar 24%. Pada item pertanyaan s3 (Keputusan Penggunaan 3) menunjukkan hasil tanggapan Tidak Setuju (TS) sebesar 16%, tanggapan Ragu-Ragu (RR) sebesar 30%, tanggapan Setuju (S) sebesar 44% dan tanggapan Sangat Setuju (SS) sebesar 10%. Pada item pertanyaan s4 (Keputusan Penggunaan 4) menunjukkan hasil tanggapan Sangat Tidak Setuju (STS) sebesar 2%, tanggapan Tidak Setuju (TS) sebesar 10%, tanggapan Ragu-Ragu (RR) sebesar 22%, tanggapan Setuju (S) sebesar 60% dan tanggapan Sangat Setuju (SS) sebesar 6%. Pada item pertanyaan s5 (Keputusan Penggunaan 5) menunjukkan hasil tanggapan Sangat Tidak Setuju (STS) sebesar 4%, tanggapan Tidak Setuju (TS) sebesar 16%, tanggapan Ragu-Ragu (RR) sebesar 18%, tanggapan Setuju (S) sebesar 52% dan tanggapan Sangat Setuju (SS) sebesar 10%. Sedangkan pada item pertanyaan s6 (Keputusan Penggunaan 6) menunjukkan hasil tanggapan Sangat Tidak Setuju (STS) sebesar 2%, tanggapan Tidak Setuju (TS) sebesar 2%, tanggapan Ragu-Ragu (RR) sebesar 2%, tanggapan Setuju (S) sebesar 62% dan tanggapan Sangat Setuju (SS) sebesar 32%.

#### **4. Hasil Pengujian Instrumen Penelitian**

a. Uji Validitas

Uji validitas merupakan derajat yang menunjukkan dimana suatu instrumen dapat mengukur apa yang ingin diukur. Instrumen disebut valid apabila instrumennya dapat mengukur apa yang

akan diukur.<sup>92</sup> Jika  $r_{\text{hitung}} > r_{\text{table}}$  maka pertanyaan yang diajukan dalam *form* penelitian valid dan layak untuk diteliti. Jika  $r_{\text{hitung}} < r_{\text{table}}$  maka pertanyaan yang ada di kuesioner dianggap tidak valid/gugur. Untuk kuesioner dianggap tidak valid/gugur. Untuk menentukan nilai rtabel, peneliti dapat mencari *degree of freedom* telebih dahulu dengan menggunakan *alpha* atau tingkat *sig.* sebesar 5%.

$$
df = n - 2
$$

Keterangan :

 $df = derajat kebebasan$  n = sampel

Dalam penelitian ini sampelnya yaitu 50 responden, dan nilai df dapat dihitung:

- $df = n 2$  $= 50 - 2$ 
	- $= 48$

Sehingga, nilai df sebesar 48 dengan tingkat signifikansi 5% diperoleh nilai r<sub>tabel</sub> sebesar 0,2787. Untuk melihat valid/tidaknya suatu item pertanyaan, maka berikut ini merupakan tata cara dalam pengujian validitas:<sup>93</sup>

Buka program SPSS – masuk ke *variabel view*  – masukkan data yang akan diolah ke *data view* – pilih menu *Analyze* – pilih submenu *Correlate* – klik *Bivariate* – isi kolom *variable (s)* dengan item yang akan dianalisis – klik OK – lihat hasil *Pearson Correlation* pada masing-masing variabel.

Untuk mengetahui valid tidaknya suatu instrumen, maka dapat dketahui berdasarkan besar kecilnya nilai *Pearson Correlation* (rhitung) yang dibandingkan dengan r<sub>tabel</sub>. Berikut ini merupakan hasil uji validitas pada variabel promosi, keamanan, kemudahan dan keputusan penggunaan:

<sup>92</sup> Duwi Priyatno, *Paham Analisa Statistik Data dengan SPSS*  (Yogyakarta: MediaKom, 2010), 51.

<sup>93</sup> Duwi Priyatno, *SPSS 22 Pengolah Data Terpraktis* (Yogyakarta: CV Andi Offset, 2014), 52-55.

# REPOSITORI IAIN KUDUS

1) Variabel Promosi

**Tabel 4.9.** Hasil Validitas Instrumen Promosi

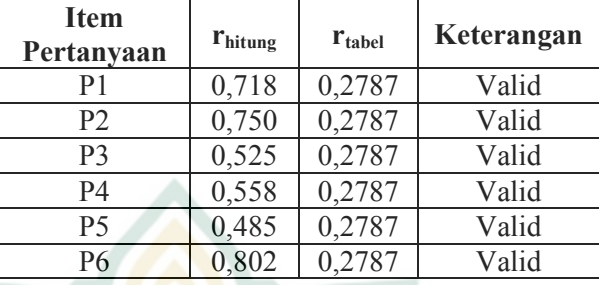

*Sumber : Data Primer Olahan SPSS Versi 23*

Berdasarkan tabel 4.9, dapat diketahui bahwa peneliti mengajukan 6 item pertanyaan dalam kuesioner. Setelah dilakukan uji validitas pada variabel promosi, 6 item pertanyaan yang diajukan dalam kuesioner dinyatakan valid. Hal ini dibuktikan bahwa hasil  $r<sub>hitung</sub> > r<sub>table1</sub>$  dengan koefisien validitas terendah terletak pada item pertanyaan variabel promosi 5, yaitu sebesar 0,485 dan koefisien validitas tertinggi terletak di item pertanyaan variabel promosi 6, yaitu sebesar 0,802. Karena ke-6 item pertanyaan dinyatakan valid, maka variabel promosi dalam penelitian ini sah untuk diteliti lebih lanjut.

2) Variabel Keamanan

**Tabel 4.10.** Hasil Validitas Instrumen Keamanan

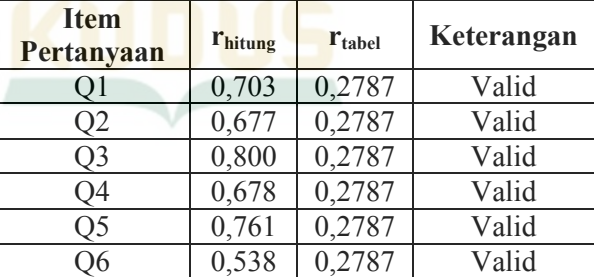

*Sumber : Data Primer Olahan SPSS Versi 23*

Berdasarkan tabel 4.10, menunjukkan bahwa pada variabel keamanan terdiri dari 6 item pertanyaan dalam kuesioner. Setelah dilakukan uji validitas pada variabel keamanan, 6 item

pertanyaan yang diajukan dalam kuesioner dinyatakan valid. Hal ini dibuktikan bahwa hasil  $r<sub>hitung</sub> > r<sub>table</sub>$  dengan koefisien validitas terendah terletak pada item pertanyaan variabel keamanan 6, yaitu sebesar 0,538 dan koefisien validitas tertinggi terletak di item pertanyaan variabel keamanan 3, yaitu sebesar 0,800. Karena ke-6 item pertanyaan dinyatakan valid, maka variabel dalam penelitian ini layak untuk dilanjutkan.

3) Variabel Kemudahan

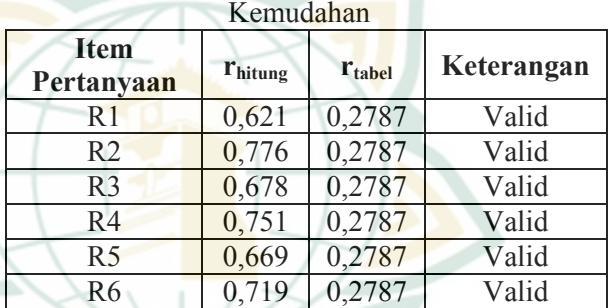

#### **Tabel 4.11.** Hasil Validitas Instrumen

*Sumber : Data Primer Olahan SPSS Versi 23*

Berdasarkan tabel 4.11, menunjukkan bahwa, setelah dilakukan uji validitas, variabel kemudahan dengan jumlah 6 item pertanyaan dalam kuesioner dinyatakan valid. Hal ini dikarenakan hasil  $r<sub>hitung</sub> > r<sub>tablel</sub>$  dengan koefisien validitas terendah terletak pada item pertanyaan variabel kemudahan 1, yaitu sebesar 0,621 dan koefisien validitas tertinggi terletak di item pertanyaan variabel kemudahan 2, yaitu sebesar 0,776. Karena ke-6 item pertanyaan dinyatakan valid, maka variabel dalam penelitian ini sah untuk diteliti lebih lanjut.

4) Uji Validitas Variabel Keputusan Penggunaan **Tabel 4.12.** Hasil Validitas Instrumen Keputusan

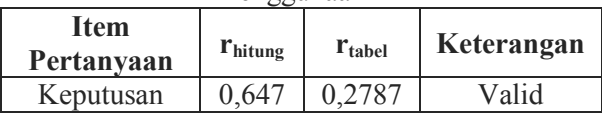

Penggunaan

# REPOSITORI IAIN KUDUS

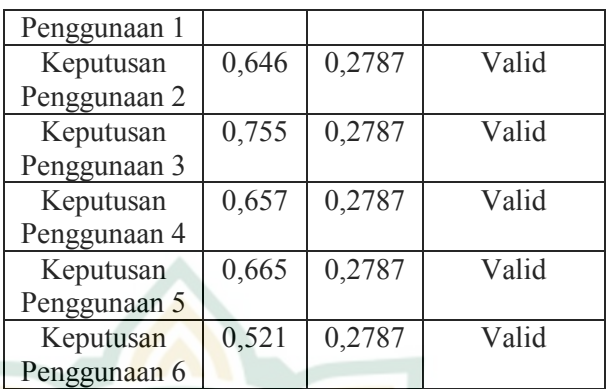

*Sumber : Data Primer Olahan SPSS Versi 23*

Berdasarkan tabel 4.12, menunjukkan bahwa peneliti memberikan 6 item pertanyaan pada variabel keputusan penggunaan. Setelah dilakukan uji validitas pada variabel keputusan penggunaan, 6 item pertanyaan yang diajukan dalam kuesioner dinyatakan valid. Hal ini dibuktikan bahwa hasil  $r<sub>hitung</sub> > r<sub>table</sub>$  dengan koefisien validitas terendah terletak pada item pertanyaan variabel keputusan penggunaan 6, yaitu sebesar 0,521 dan koefisien validitas tertinggi terletak di item pertanyaan variabel keputusan penggunaan 3, yaitu sebesar 0,755. Karena ke-6 item pertanyaan dinyatakan valid, maka variabel dalam penelitian ini layak untuk dilanjutkan.

b. Uji Reliabilitas

Uji reliabilitas bertujuan untuk melihat keajegan alat ukur, apakah alat ukurnya dapat dihandalkan dan konsisten apabila pengukurannya diulang-ulang. Instrumen disebut reliabel apabila nilai *Cronbach's Alpha* dari instrumen harus > 0,6. Dan sebaliknya, jika nilai *Cronbach's Alpha* < 0,6 maka instrumen dianggap tidak reliabel/ajeg.

Untuk mengetahui reliabel atau tidak reliabelnya suatu instrumen, maka langkah-langkah dalam pengolahan data respondennya yaitu:<sup>94</sup>

Buka program SPSS versi 23 – masuk ke *variabel view* – masukkan data responden yang akan diolah ke *data view* – pilih menu *Analyze* – pilih sub menu *Scale* – klik *Reliability Analysis* – masukkan variabel ke item (s) – klik OK – lihat pada tabel *Cronbach's Alpha*.

Berikut merupakan hasil olah data uji reliabilitas masing-masing variabel:

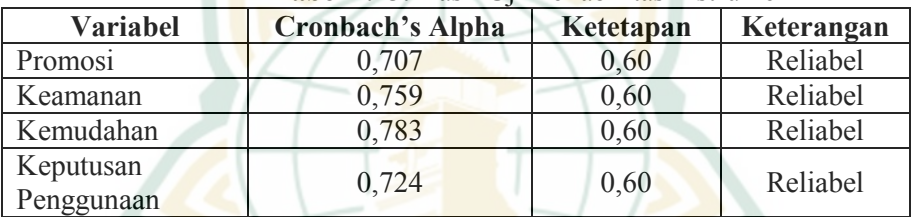

**Tabel 4.13.** Hasil Uji Reliabilitas Instrumen

*Sumber : Data Primer Olahan SPSS Versi 23*

Berdasarkan tabel 4.13, menunjukkan bahwa item pertanyaan pada variabel promosi, keamanan, kemudahan dan keputusan penggunaan dinyatakan reliabel, hal ini dikarenakan bahwa *Cronbach's Alfa* pada variabel promosi sebesar 0,707 > 0,60. Lalu, *Cronbach's Alfa* pada variabel keamanan sebesar 0,759 > 0,60. Dan pada variabel kemudahan menunjukkan hasil *Cronbach's Alfa* sebesar 0,783 > 0,60, serta hasil *Cronbach's Alfa* pada variabel keputusan penggunaan yaitu 0,724 > 0,60. Sehingga, penelitian ini sah untuk diteliti lebih lanjut.

## **5. Hasil Uji Prasyarat**

-

a. Uji Normalitas

Dalam uji normalitas, peneliti dapat melihat apakah pada variabel dalam penelitian berdistribusi normal ataupun tidak berdistribusi normal. Untuk mengetahui hal itu, pada penelitian ini menggunakan alat *Kolmogorov-Smirnov test* di tingkat signifikansi

<sup>94</sup> Duwi Priyatno, *SPSS 22 Pengolah Data Terpraktis* (Yogyakarta: CV Andi Offset, 2014), 64-66.

0,05. Jika nilai signifikansi > 0,05, maka dapat dikatakan bahwa variabelnya berdistribusi normal. Jika nilai signifikansi < 0,05, maka variabel tersebut tidak berdistribusi normal. Berikut ini merupakan tata cara pengujian normalitas:<sup>95</sup>

Buka program SPSS versi 23 – masuk ke *variabel view* – masukkan data yang akan diolah ke *data view* – pilih *Analyze* – pilih *Regression* – pilih *Linear* – masukkan variabel *dependent* dan *independent* – klik *save* – klik *Unstandardized* – klik OK – muncul nilai residual baru – klik *Analyze* – pilih submenu *Nonparametric tests* – klik *Legacy Dialogs*  – pilih 1 Sample K-S – masukkan variabel baru ke *test variabel list* – klik *test distribution normal* – klik OK.

Untuk lebih jelasnya, berikut ini merupakan hasil olah data uji normalitas pada variabel promosi, keamanan, kemudahan dan keputusan penggunaan:

**Tabel 4.14.** Hasil Uji Normalitas

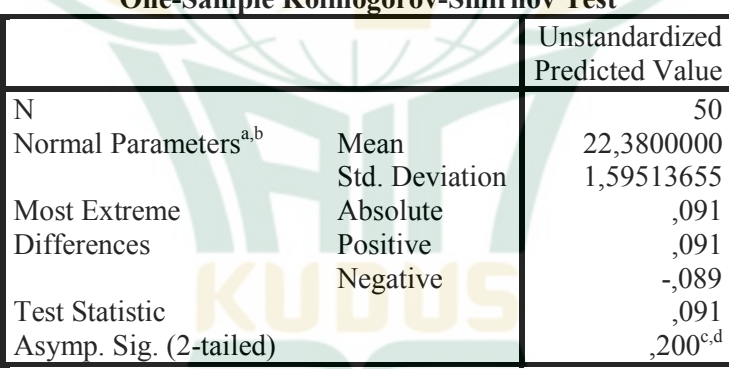

## **One-Sample Kolmogorov-Smirnov Test**

a. Test distribution is Normal.

b. Calculated from data.

-

- c. Lilliefors Significance Correction.
- d. This is a lower bound of the true significance.

*Sumber : Data Primer Olahan SPSS Versi 23*

Berdasarkan hasil pengujian pada tabel 4.14. dapat diketahui bahwa nilai residual dari variabel

<sup>95</sup> Duwi Priyatno, *SPSS 22 Pengolah Data Terpraktis* (Yogyakarta: CV Andi Offset, 2014), 90-98.

*dependent* dan variabel *independent* mempunyai nilai  $sig.$  sebesar  $0,200 > 0,05$ . Sehingga dapat disimpulkan kalau data tersebut dapat terdistribusi dengan normal.

Selain dilihat pada uji *Kolmogorov Smirnov*, uji normalitas juga bisa diolah menggunakan uji Normal *P-Plot*. Dapat dikatakan terdistribusi normal apabila titik-titik pada gambar menyebar mendekati garis diagonal dan mengikuti garisnya. Dan jika data tidak terdistribusi normal apabila titik-titik pada kurva menyebar menjaudi garis diagonal. Berikut merupakan langkah dalam pengujian normalitas berdasarkan *P-Plot*: 96

Buka program SPSS versi 23 – masuk ke *variabel view* – masukkan data yang akan diolah kedalam *data view* – klik menu *Analyze –* plih *Regression* – pilih *Linear* – masukkan variabel *dependent* dan *independent* – klik *Plots* – klik *Normal Probability Plots* – klik *continue* dan OK.

Berikut merupakan hasil uji normalitas data penelitian dengan metode Normal *P-Plot*:

**Gambar 4.3.** Hasil Uji Normalitas dengan P-Plot

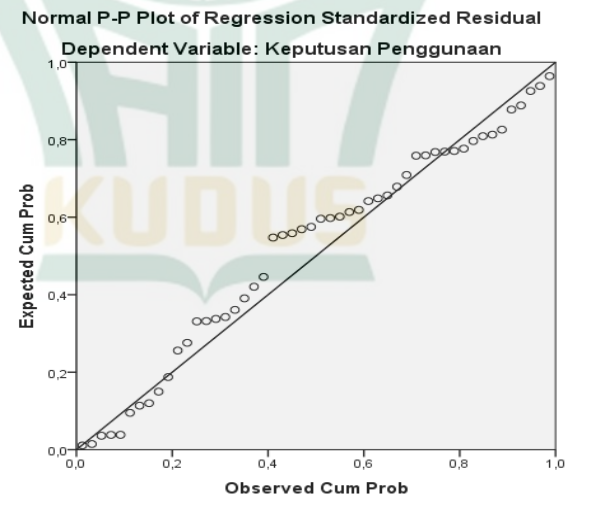

*Sumber : Data Primer Olahan SPSS Versi 23*

<sup>96</sup> Duwi Priyatno, *SPSS 22 Pengolah Data Terpraktis* (Yogyakarta: CV Andi Offset, 2014), 90-94.

Berdasarkan gambar 4.3, dapat diketahui bahwa kurva *P-Plot* menunjukkan jika data terdistribusi dengan normal. Hal ini ditunjukkan oleh titik-titik pada kurva yang mendekati dan mengikuti arah garis diagonal.

b. Uji Linearitas

Uji linearitas bertujuan untuk melihat apakah variabel bebas dan terikat mempunyai hubungan *linear* yang signifikan ataupun tidak. Dalam mengetahui *linear* atau tidaknya variabel, peneliti dapat melihat *Test for Linearity* hasil olah data menggunakan SPSS. Jika nilai *Sig. Devatiation from Linearity* > 0,05, maka dapat disimpulkan bahwa terdapat hubungan *linear* yang signifikan antar variabel *dependent* dengan variabel *independent*. Dan sebaliknya, jika nilai *Significant Devatiation from Linearity* < 0.05, maka tidak ada hubungan yang *linear* antara variabel *dependent* dengan variabel *independent*. Tata cara pengujian linearitas, dapat dilihat sebagai berikut:<sup>97</sup>

Buka SPSS versi 23 – masuk ke *variabel view* – masukkan data yang akan diolah ke *data view* – pilih *Analyze* – pilih submenu *Compare Means* – pilih *means* – masukkan variabel ke *dependent* maupun *independent list* – klik *Options* – klik *Test for linearity* – klik *continue* – klik OK.

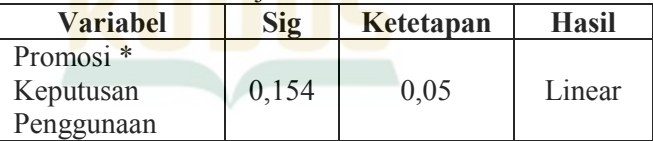

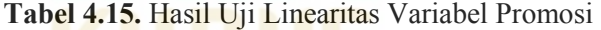

*Sumber : Data Primer Olahan SPSS Versi 23*

 Pada tabel 4.15, menunjukkan hasil dimana terdapat hubungan yang *linear* antara variabel keputusan penggunaan terhadap variabel promosi. Hal ini dapat dibuktikan bahwa nilai *Significant*

<sup>97</sup> Duwi Priyatno, *SPSS 22 Pengolah Data Terpraktis* (Yogyakarta: CV Andi Offset, 2014), 80-83.

*Devatiation from Linearity* dari hasil olah data sebesar  $0,154 > 0,05$ .

**Tabel 4.16.** Hasil Uji Linearitas Variabel Keamanan

| Variabel              | Sig   | Ketetapan | Hasil  |
|-----------------------|-------|-----------|--------|
| Keamanan <sup>*</sup> |       |           |        |
| Keputusan             | 0.210 | 0,05      | Linear |
| Penggunaan            |       |           |        |

*Sumber : Data Primer Olahan SPSS Versi 23*

Pada tabel 4.16, dapat dilihat bahwa ada hubungan yang *linear* antara variabel keputusan penggunaan dengan variabel keamanan. Hal ini bisa dibuktikan dengan adanya nilai signifikansi *Devatiation from Linearity* sebesar 0,210 > 0,05.

**Tabel 4.17.** Hasil Uji Linearitas Variabel

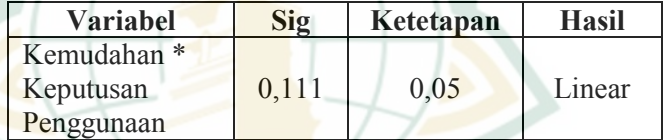

*Sumber : Data Primer Olahan SPSS Versi 23*

 Pada tabel 4.17, dapat diketahui bahwa ada hubungan *linear* antara variabel keputusan penggunaan dengan variabel kemudahan. Hal ini bisa diketahui bahwa nilai signifikansi *Devatiation from Linearity* dari hasil olah data tersebut sebesar 0,111 >  $0,05.$ 

#### c. Uji Multikolinearitas

Uji multikolinearitas digunakan untuk menguji ada/tidak adanya korelasi atau hubungan antar variabel *dependent* dengan variabel *independent*  dalam model regresi. Regresi menunjukkan hasil yang baik apabila tidak terjadi gelaja multikolinearitas. Jika hasil VIF lebih dari 10,00 dan nilai toleransi < 0,10 berarti menunjukkan adanya gejala multikolinearitas. Dan sebaliknya, jika VIF lebih kecil dari 10,00 dan nilai toleransi > 0,10, maka dalam penelitian ini tidak

terjadi masalah multikolinearitas. Berikut adalah tatacara pengujian multikolinearitas:<sup>98</sup>

 Buka SPSS versi 23 – masuk ke *variabel view* – masukkan data yang akan diolah ke *data view* – pilih *Analyze* – pilih *Regression* – pilih *Linear* – masukkan variabel *dependent* dan variabel *independent* – pilih *Statistics* – klik *Covariance Matrix* – klik *Colinearity Diagnostic* – *continue* lalu OK.

| Coemerents   |                                     |               |                                        |       |       |                                   |       |  |  |  |
|--------------|-------------------------------------|---------------|----------------------------------------|-------|-------|-----------------------------------|-------|--|--|--|
| Model        | Unstandar-<br>dized<br>Coefficients |               | Standar-<br>dized<br>Coeffi-<br>cients |       | Sig.  | Collinearity<br><b>Statistics</b> |       |  |  |  |
|              | B                                   | Std.<br>Error | <b>Beta</b>                            |       |       | Toleran-<br>ce                    | VIF   |  |  |  |
| 1 (Constant) | 6,094                               | 5,129         |                                        | 1,188 | , 241 |                                   |       |  |  |  |
| Promosi      | ,127                                | ,135          | , 132                                  | ,946  | ,349  | ,885                              | 1,130 |  |  |  |
| Keamanan     | ,391                                | ,210          | ,313                                   | 1,865 | ,069  | ,615                              | 1,625 |  |  |  |
| Kemudahan    | ,194                                | ,198          | ,166                                   | ,978  | ,333  | ,601                              | 1,665 |  |  |  |

**Tabel 4.18.** Hasil Uji Multikolinearitas  $C = C^n$ 

a. Dependent Variable: Keputusan Penggunaan

*Sumber : Data Primer olahan SPSS Versi 23*

Dilihat pada tabel 4.18, nilai *Tolerance* pada variabel promosi sebesar 0,885, variabel keamanan sebesar 0,615 dan variabel kemudahan sebesar 0,601. Dapat diketahui dengan jelas bahwa nilai toleransi ketiga variabel *independent* tersebut lebih besar dari 0,10. Lalu, nilai VIF pada variabel promosi, variabel keamanan dan juga variabel kemudahan lebih kecil dari 10,00. Sehingga, dapat dilihat bahwa dalam *output* tersebut tidak terjadi gejala multikolinearitas dalam model regresi.

d. Uji Heteroskedastisitas

Pengujian heteroskedastisitas digunakan untuk melihat ada/tidak adanya ketidaksamaan varian dari

<sup>98</sup> Duwi Priyatno, *SPSS 22 Pengolah Data Terpraktis* (Yogyakarta: CV Andi Offset, 2014), 103-105.

residual suatu pengamatan ke pengamatan lainnya. Model regresi yang memenuhi persyaratan jika model regresi tersebut yang tidak mengalami gejala heteroskedastisitas. Pengujian heteroskedastisitas, dapat dilakakukan dengan uji *glejser* ataupun *scatter plot*.

Dalam uji *glejser*, apabila signifikansi *output* > 0,05, maka dalam hal ini tidak terjadi heteroskedastisitas. Sedangkan dalam uji *scatter plot,*  dapat dikatakan tidak terjadi heteroskedastisitas apabila dalam *output* tersebut tidak terdapat atau membentuk pola pada tabel, seperti mengumpul, melebar maupun menyempit. Jika dalam *output*  membentuk pola tertentu pada grafik, maka dalam uji regresi terdapat masalah/gejala heteroskedastisitas.

Untuk mengetahui hasil dari uji heteroskedastisitas, berikut ini merupakan langkahlangkah mengolah data menggunakan SPSS versi  $23.99$ 

Buka program SPSS versi 23 – masuk ke *variabel view* – masukkan data yang akan diolah ke dalam *data view* – pilih *Analyze* – pilih *Regression* – pilih *Linear* – masukkan variabel *dependent* dan variabel *independent* – klik *Plot* – masukkan SRESID ke kolom  $\overline{Y}$  – masukkan ZPRED ke kolom X – *continue* – klik OK.

<sup>99</sup> Duwi Priyatno, *SPSS 22 Pengolah Data Terpraktis* (Yogyakarta: CV Andi Offset, 2014), 113-115.

## REPOSITORI IAIN KUDUS

-

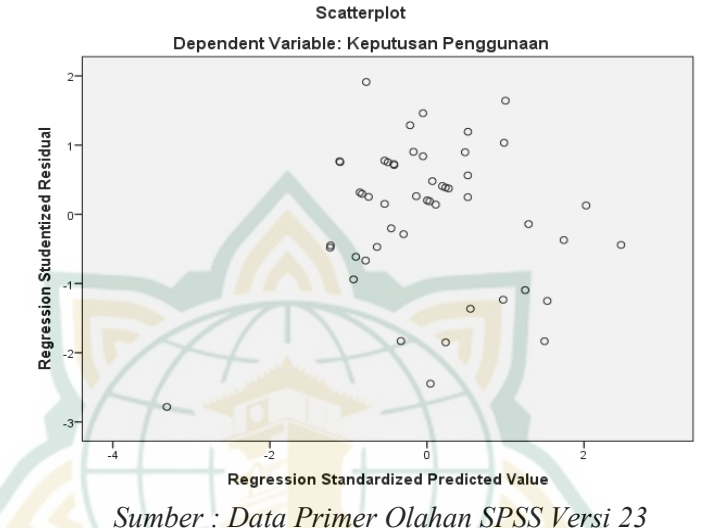

#### **Gambar 4.4.** Hasil Uji Heteroskedastisitas Scatter Plot

Berdasarkan output *scatter plot* di atas, terlihat bahwa titik-titik pada tabel tidak punya pola yang jelas dan menyebar. Sehingga dalam *output* tersebut tidak mengalami gejela heteroskedastisitas.

Selain itu, uji heteroskedastisitas juga dapat dilakukan dengan cara *Glejser* dengan tata cara:<sup>100</sup>

Buka program SPSS versi 23 – masuk ke *variabel view* – masukkan data yang akan diolah ke dalam *data view* – pilih *Analyze* – pilih *Regression* – pilih *Linear* – masukkan variabel *dependent* dan variabel *independent* – klik *Save* – pada *Residuals*, klik pada *Unstandardized* – *continue* – klik OK – hiraukan hasil *output* SPSS – klik menu *Transform* – pilih *Compute Variabel* – Ketikkan ABS\_RES pada kotak Target Variabel – Ketikkan ABS pada kotak *Numeric Expression* – masukkan variabel (RES\_1) ke kotak *Numeric Expression* dan beri tanda kurung tutup – maka lengkapnya akan tertulis ABS(RES\_1) –

<sup>100</sup> Duwi Priyatno, *SPSS 22 Pengolah Data Terpraktis*  (Yogyakarta: CV Andi Offset, 2014), 116-120.

klik OK – pilih *Analyze* – *Regriession* – *Linear* – masukkan ABS\_RES ke kotak *dependent* – klik OK. **Tabel 4.19.** Hasil Uji Heteroskedastisitas (Glejser) **Coefficients<sup>a</sup>**

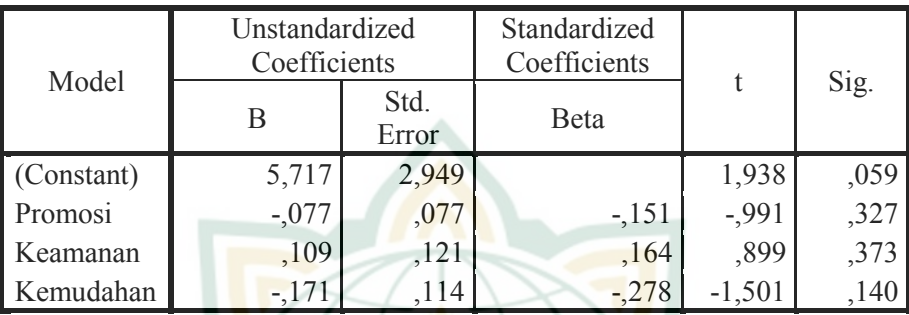

a. Dependent Variable: ABS\_RES

*Sumber : Data primer Olahan SPSS versi 23*

Pada tabel 4.19, dapat diketahui nilai signifikansi variabel promosi adalah 0,327, variabel keamanan adalah 0,373 dan variabel kemudahan adalah 0,140. Karena nilai signifikan keempat variabel diatas lebih besar dari 0,05, maka dalam uji glejser tersebut tidak terjadi gejala heteroskedastisitas dalam model regresi.

### **6. Hasil Pengujian Hipotesis**

a. Regresi linear Berganda

Analisis regresi linear berganda merupakan hubungan *linear* antara 2 atau lebih variabel *independent* dengan variabel *dependent* (Y). Analisis ini bertujuan untuk memperkirakan nilai dari variabel keputusan penggunaan apabila nilai dari variabel promosi, keamanan dan kemudahan mengalami kenaikan atau penurunan. Selain itu, analisis ini bertujuan untuk melihat adanya hubungan yang positif ataupun negatif dalam variabel keputusan penggunaan terhadap variabel promosi, keamanan dan kemudahan. <sup>101</sup> Persamaan garis regresi yang digunakan yaitu:

 $Y = a + b_1X_1 + b_2X_2 + b_3X_3$ 

<sup>101</sup> Duwi Priyatno, *Paham Analisa Statistik Data dengan SPSS*  (Yogyakarta: MediaKom, 2010), 61.

Keterangan:

- $Y = Variabel$  keputusan penggunaan
- a = Nilai konstan
- $b1$  = Koef. regresi 1
- $b2 = Koef$ . regresi 2
- $b3 = Koef$ . regresi 3
- $X1 = \text{Variable}$  promosi
- X2 = Variabel keamanan
- X3 = Variabel kemudahan

**Tabel 4.20.** Hasil Regresi Linear Berganda

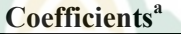

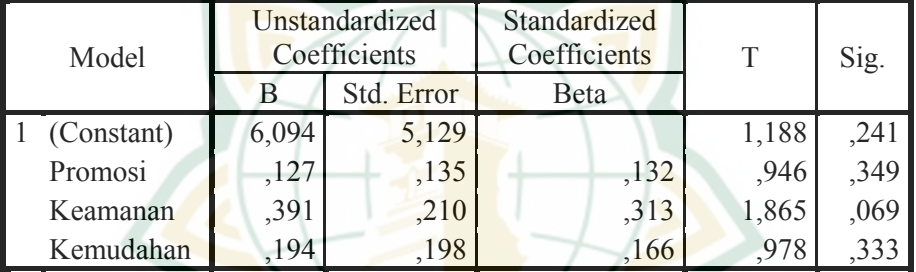

a. Dependent Variable: Keputusan Penggunaan

*Sumber : Data Primer Olahan SPSS Versi 23*

*Output* tabel 4.20 menggambarkan persamaan regresi sebagai berikut:

 $Y = a + b_1X_1 + b_2X_2 + b_3X_3$ 

 $= 6,094 + (0,127) X_1 + (0,391) X_2 + (0,194) X_3$ 

Untuk lebih jelasnya, berikut merupakan penjelasan dari analisis regresinya:

- 1) Nilai konstanta pada analisis regresi diatas sebesar 6,094. Hal ini dapat diartikan, jika variabel promosi, keamanan dan kemudahan dianggap 0, maka variabel keputusan penggunaan akan mengalami kenaikan sebesar 6,094.
- 2) Nilai koef. regresi promosi  $(X_1)$  bernilai positif yaitu 0,127, yang berarti setiap variabel promosi bertambah 1 poin, maka variabel keputusan penggunaan (Y) akan meningkat 0,127 dengan asumsi variabel *independent* lainnya bernilai tetap. Koef. bernilai positif berarti terjadi hubungan yang positif antara variabel promosi dengan variabel keputusan penggunaan.

- 3) Nilai koef. regresi keamanan  $(X_2)$  bernilai positif yaitu 0,391, berarti setiap variabel persepsi keamanan meningkat 1 poin, maka variabel keputusan penggunaan (Y) akan meningkat 0,391 dengan asumsi variabel *independent* lainnya bernilai konstan. Koef. bernilai positif artinya berarti hubungan positif antara variabel keamanan dengan variabel keputusan penggunaan.
- 4) Nilai koef. regresi kemudahan  $(X_3)$  juga bernilai positif yaitu sebesar 0,194. Sehingga, setiap variabel persepsi kemudahan bertambah 1 poin, maka variabel keputusan penggunaan (Y) akan meningkat 0,194 dengan asumsi variabel *independent* lainnya bernilai konstan. Koef. bernilai positif berarti terjadi hubungan positif antara variabel kemudahan dengan variabel keputusan penggunaan.
- b. Koefisien Determinansi

Koef. determinasi bertujuan untuk melihat berapa persen pengaruh yang diberikan variabel *independent* secara bersama-sama pada variabel *dependent*. Dalam artian, koef. ini menunjukkan bahwa variasi variabel *independent* yang digunakan dapat menjelaskan variasi dalam variabel *dependent*. Jika  $R^2 = 0$ , maka hal ini dapat dikatakan tidak terdapat sedikitpun pengaruh dari variabel bebas terhadap variabel terikat. Dan jika  $R^2=1$ , maka pengaruh yang diberi oleh variabel bebas untuk variabel terikat adalah sempurna, yang artinya variabel *independent* dapat menjelaskan 100% variasi variabel *dependent*. 102

> **Tabel 4.21.** Hasil Uji Koef. Determinansi **Model Summary<sup>b</sup>**

| Model |                  | R Square | Adjusted R<br>Square | Std. Error of the<br>Estimate |
|-------|------------------|----------|----------------------|-------------------------------|
|       | 451 <sup>a</sup> | 204      |                      |                               |

<sup>102</sup> Duwi Priyatno, *Paham Analisa Statistik Data dengan SPSS*  (Yogyakarta: MediaKom, 2010), 66.

a. Predictors: (Constant), Kemudahan, Promosi, Keamanan b. Dependent Variable: Keputusan Penggunaan

*Sumber : Data Primer Oahan SPSS Versi 23*

 Berdasarkan pada tabel 4.22, nilai koef. determinansi ini diperoleh sebesar 0,024 x 100%, yaitu sebesar 20,4%. Sehingga, hal ini menunjukkan bahwa 20,4% variasi variabel keputusan penggunaan BSM *m-banking* dapat dipengaruhi variabel promosi, keamanan dan kemudahan. Sementara selebihnya, yaitu 79,6% (100% - 20,4%) dipengaruhi oleh variabel yang tidak ada di dalam model regresi ini, misalnya seperti risiko, kebermanfaatan, kepercayaan maupun variabel lainnya.

c. Uji-f

Uji-f bertujuan untuk mengetahui apakah variabel *independent* (promosi, keamanan dan kemudahan) secara simultan berpengaruh secara signifikan pada variabel *dependent* (keputusan penggunaan).<sup>103</sup> Untuk mencari  $f_{\text{table}}$  nya, berikut merupakan rumusnya:

$$
f \, \text{table} = f \, (k \, ; \, n - k)
$$

Keterangan :  $k =$  jumlah variabel bebas  $n =$  jumlah responden  $f_{\text{table}} = f(k; n-k)$  $= f(3 ; 50 - 3)$  $= f(3:47)$  $f_{\text{table}}$  = 2,80

> **Tabel 4.22.** Hasil Uji-f **ANOVA<sup>a</sup>**

| .          |                |     |                  |       |           |  |  |  |  |  |
|------------|----------------|-----|------------------|-------|-----------|--|--|--|--|--|
| Model      | Sum of Squares |     | Df   Mean Square |       |           |  |  |  |  |  |
| Regression | 124,679        |     | 41,560           | 3,925 | $014^{6}$ |  |  |  |  |  |
| Residual   | 487.101        | 461 | 10,589           |       |           |  |  |  |  |  |

<sup>103</sup> Anwar Hidayat, "Uji F dan Uji T" Januari 23, 2013. https://www.statistikian.com/2013/01/uji-f-dan-uji-t.html?amp.

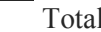

a. Dependent Variable: Keputusan Penggunaan

b. Predictors: (Constant), Kemudahan, Promosi, Keamanan

*Sumber : Data Primer olahan SPSS Versi 23*

Berdasarkan perhitungan dan tabel 4.21, diperoleh nilai  $f<sub>hitung</sub>$  sebesar 3,925 > dari nilai  $f<sub>tablel</sub>$ 2,80. Dan diketahui bahwa nilai signifikansi dari *output* tersebut sebesar 0,014 < dari 0,05. Sehingga, variabel promosi, keamanan dan kemudahan berpengaruh secara bersama-sama terhadap variabel keputusan penggunaan BSM *mobile banking*.

d. Uji-t

Uji-t digunakan untuk melihat ada/tidak adanya pengaruh secara parsial antara variabel *independent* dengan variabel *dependent*. <sup>104</sup> Sebelum menghitung thitung, berikut ini merupakan langkah-langkah untuk memperoleh nilai t<sub>tabel</sub> dalam penelitian:

 $t_{\text{table}} = t (a/2 ; n - k - 1)$  $= t (0.05/2 ; 50 - 3 - 1)$  $=(0.025 \div 46)$  $= 2.013$ 

#### **Tabel 4.23.** Hasil Uji-t **Coefficients<sup>a</sup>**

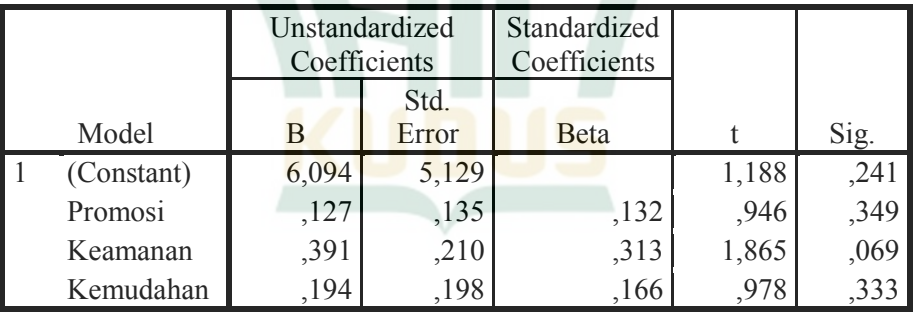

a. Dependent Variable: Keputusan Penggunaan

*Sumber : Data Primer olahan SPSS Versi 23* Setelah variabel promosi, keamanan dan kemudahan terhadap variabel keputusan penggunaan

<sup>104</sup> Anwar Hidayat, "Uji F dan Uji T" Januari 23, 2013. https://www.statistikian.com/2013/01/uji-f-dan-uji-t.html?amp.

diuji menggunakan uji t, maka dapat disimpulkan dibawah ini:

- 1) Pada variabel promosi, nilai thitung sebesar  $0.946 <$  $t<sub>table</sub>$  sebesar 2,013 dan nilai signifikansi dari variabel promosi sebesar 0,349 > 0,05, maka variabel promosi tidak berpengaruh secara signifikan terhadap keputusan mahasiswa FEBI IAIN Kudus menggunakan *mobile banking* di Bank Mandiri Syariah KC Kudus.
- 2) Pada variabel keamanan, nilai thitung sebesar 1,865  $\epsilon$  t<sub>tabel</sub> sebesar 2,013 dan nilai signifikansi dari variabel keamanan sebesar  $0.069 > 0.05$ , maka variabel keamanan tidak berpengaruh secara signifikan terhadap keputusan mahasiswa FEBI IAIN Kudus menggunakan *mobile banking* di Bank Mandiri Syariah KC Kudus.
- 3) Pada variabel kemudahan, nilai t<sub>hitung</sub>  $0.978 < t_{\text{table}}$ sebesar 2,012 dan nilai signifikansi pada variabel kemudahan sebesar  $0.333 > 0.05$ , maka kemudahan tidak berpengaruh secara signifikan terhadap keputusan mahasiswa FEBI IAIN Kudus menggunakan *mobile banking* di Bank Mandiri Syariah KC Kudus.

#### **B. Pembahasan (Komparasi A2 dengan teori/penelitian lain)**

Berdasarkan hasil analisis penelitian diatas, maka berikut ini merupakan pembahasan komparasi hasil penelitian yang dilakukan dengan penelitian terdahulu:

1. Pengaruh Promosi Terhadap Keputusan Mahasiswa FEBI IAIN Kudus"17 Menggunakan *M-Banking* Bank Mandiri Syariah

Menurut Julian Cummins mengartikan promosi sebagai kegiatan yang digunakan dalam meraih sasaran penjualan dengan penggunaan biaya yang sangat efektif dan memberikan nilai positif pada suatu barang ataupun jasa kepada masyarakat. Peneliti juga mengartikan bahwa promosi merupakan suatu ajakan/seruan positif dari sang penjual dalam mengkomunikasikan produknya, dengan cara membujuk dan mempengaruhi masyarakat agar masyarakat luas tertarik untuk membelinya. Dalam

penelitian ini, peneliti menggunakan indikator promosi berdasarkan teori Philip Kotler, diantaranya *advertising* (periklanan), *sales promotion* (promosi penjualan), *public relation* (hubungan masyarakat dan publisitas), *personal selling* (penjualan perorangan), *direct* (pemasaran langsung).

Hasil regresi menunjukkan bahwa signifikansi yang dihasilkan sebesar  $0.349 > 0.05$  dan nilai thing sebesar  $0.946 < t_{\text{table}}$  yaitu 2,013. Hal ini menunjukkan jika secara parsial, variabel promosi tidak mempunyai pengaruh yang signifikan pada variabel keputusan penggunaan *m-banking* di Bank Mandiri Syariah, karena variabel promosi hanya berpengaruh sebesar 12,7%. Oleh karena itu,  $H_0$  diterima dan  $H_a$  di tolak. Jadi, dapat disimpulkan bahwa variabel promosi tidak membawa pengaruh yang signifikan terhadap keputusan mahasiswa FEBI IAIN Kudus angkatan 2017 dalam menggunakan *mbanking* Bank Mandiri Syariah KC Kudus. Hal ini dikarenakan terdapat persepsi promosi yang berbeda antar mahasiswa/mahasiswi. Dalam artian, mahasiswa FEBI IAIN Kudus angkatan 2017 ada yang terpengaruh dan ada juga mahasiswa yang tidak terpengaruh promosi yang dilakukan oleh pihak internal/eksternal bank.

Sesuai dengan data yang diperoleh, data tersebut membuktikan bahwa mayoritas mahasiswa FEBI IAIN Kudus angkatan 2017 ini tidak mempertimbangkan faktor promosi yang dilakukan secara langsung/tatap muka oleh karyawan Bank Mandiri Syariah KC Kudus, maupun promosi yang dilakukan melalui media sosial, seperti di *website* resmi bank, instagram, brosur maupun media lainnya. Sehingga, faktor promosi ini tidak menjadi keputusan akhir mahasiswa FEBI IAIN Kudus angkatan 2017 dalam memutuskan untuk menggunakan *m-banking* di Bank Mandiri Syariah KC Kudus. Tidak hanya itu, berdasarkan wawancara yang dilakukan oleh peneliti terhadap mahasiswa FEBI IAIN Kudus angkatan 2017, ternyata kebanyakan mahasiswa menggunakan BSM *mobile banking* dikarenakan mereka hanya sebatas ingin mempermudah dalam pembayaran UKT. Sehingga hal ini juga menjadi faktor yang mempengaruhi ketidak-adanya

pengaruh promosi terhadap keputusan mahasiswa dalam menggunakan BSM *mobile banking*. Faktor lain yang menyebabkan variabel promosi mempunyai pengaruh terhadap keputusan penggunaan BSM *m-banking* ini adalah karena adanya faktor/variabel lain yang lebih prioritas/spesifik yang mempengaruhi mahasiswa FEBI IAIN Kudus angkatan 2017 untuk memutuskan menggunakan BSM *mobile banking*, contohnya variabel seperti persepsi manfaat/gaya hidup dari mahasiswa.

Hasil dalam penelitian ini diperkuat oleh hasil penelitian dari Olivia tahun 2017 dalam judul "Pengaruh Produk, Kualitas Jasa, Promosi dan Lokasi Terhadap Keputusan Nasabah Penabung (Studi Pada BMT Mandiri Sejahtera Cabang Pasar Kranji, Lamongan, Jawa Timur)", yang menunjukkan bahwa promosi tidak mempunyai pengaruh yang signifikan terhadap pengambilan keputusan oleh nasabah penabung. Selain itu, penelitian ini juga diperkuat oleh penelitian dari Fahrudin dan Yulianti, tahun 2015 dalam judul "Pengaruh Promosi, Lokasi dan Kualitas Layanan Terhadap Keputusan Pembelian Nasabah Bank Mandiri Surabaya" yang menyatakan bahwa promosi tidak mempunyai pengaruh signifikan terhadap keputusan pembelian nasabah.

2. Pengaruh Keamanan Terhadap Keputusan Mahasiswa FEBI IAIN Kudus"17 Menggunakan *M-Banking* Bank Mandiri Syariah

Casalo mendefinisikan bahwa keamanan merupakan suatu kegiatan untuk memberikan perlindungan informasi ataupun data dari pelanggan/nasabah dari kejahatan, seperti *cybercrime* dan penipuan dalam bisnis *online*. Sederhananya, peneliti mengartikan bahwa keamanan adalah suatu persepsi nasabah terhadap kemampuan bank dalam melindungi informasi/data pribadi nasabah yang didapat dari transaksi *online* terhadap pengguna/orang yang tidak berwenang (*hacker*). Peneliti menggunakan beberapa indikator keamanan berdasarkan teori dari Budi Rahardjo (2015), diantaranya:

- a. Dapat mencegah/mendeteksi adanya penipuan.
- b. Jaminan keamanan.

c. Kerahasiaan data dan risiko hilangnya data sangat kecil.

Berdasarkan hasil regresi, dapat diketahui bahwa nilai signifikansi dari variabel keamanan yaitu sebesar  $0,069 > 0,05$  dan nilai t<sub>hitung</sub> sebesar  $1,865 < t_{\text{tahel}}$  yaitu 2,013. Maka dari itu, dapat dilihat bahwa secara parsial, variabel keamanan tidak memiliki pengaruh yang signifikan terhadap variabel keputusan mahasiswa FEBI IAIN Kudus untuk menggunakan *mobile banking* Bank Mandiri Syariah KC Kudus. Dalam artian, variabel keamanan hanya berpengaruh sebesar 39,1% terhadap keputusan penggunaan *mobile banking*. Sehingga, dalam hal ini peneliti menerima H<sub>0</sub> dan menolak H<sub>a</sub>.

Jadi, dapat diartikan jika keamanan tidak mempunyai pengaruh signifikan terhadap keputusan penggunaan BSM *m-banking* dikarenakan terdapat persepsi keamanan yang berbeda antar mahasiswa. Variabel keamanan belum sepenuhnya menjadi faktor pendorong bagi mahasiswa FEBI IAIN Kudus angkatan 2017 untuk menggunakan *m-banking* Bank Mandiri Syariah. Alasannya, ada beberapa mahasiswa yang tidak memikirkan dan mempertimbangkan risiko yang kemungkinan akan terjadi saat menggunakan BSM *mobile banking*, seperti kebobolan data pribadi maupun kelalaian PIN *mobile banking*. Hal ini dikarenakan bahwa mereka sudah percaya kepada bank karena dalam layanan BSM *mobile banking* dilapisi sistem keamanan ganda/berlapis. Selain itu, ketidakadaan pengaruh variabel keamanan ini dikarenakan terdapat faktor/variabel lain yang lebih mempengaruhi/mendorong minat mahasiswa FEBI IAIN Kudus angkatan 2017 untuk menggunakan BSM *mobile banking*. Dalam artian, mereka lebih terpengaruh atas variabel yang tidak ada dalam penelitian, misalnya seperti variabel kepercayaan, variabel pengetahuan, maupun variabel lainnya.

Hasil penelitian ini ternyata berbeda dengan hasil penelitian oleh Vina Pandu Winata, dkk tahun 2018 yang menyatakan jika keamanan berpengaruh signifikan terhadap keputusan terhadap minat nasabah untuk bertransaksi menggunakan *m-banking* di Bank Syariah

Mandiri KC Payakumbuh. Selain itu, penelitian ini juga menyimpang dari hasil penelitian (Ahmad, 2014) dalam judul "Pengaruh Persepsi Manfaat, Persepsi Kemudahan, Keamanan dan Ketersediaan Fitur Terhadap Minat Ulang Nasabah dalam Menggunakan *Internet Banking* (Studi Pada Program Layanan *Internet Banking* BRI)", yang menyatakan jika keamanan mempunyai pengaruh signifikan pada minat ulang nasabah untuk menggunakan *i-banking*. Walaupun begitu, dengan adanya kesenjangan ini, nantinya akan menjadi faktor/kesempatan untuk peneliti selanjutnya dalam membuktikan ada/tidak adanya pengaruh dari variabel keamanan terhadap keputusan nasabah menggunakan *m-banking*.

3. Pengaruh Kemudahan Terhadap Keputusan Mahasiswa FEBI IAIN Kudus"17 Menggunakan *Mobile Banking* di Bank Mandiri Syariah

Kemudahan yaitu *"the degree to which a person believes that using a particular system would be free of effort*". Peneliti juga dapat mengartikan bahwa kemudahan merupakan suatu sifat dimana seseorang dapat melakukan suatu hal tanpa harus menempuh suatu usaha keras. Berikut ini merupakan indikator kemudahan menurut Davis, yang diambil oleh peneliti untuk diteliti lebih lanjut:

- a. Teknologi Informasi sangat mudah untuk dipelajari dan dioperasikan (*easy to learn* dan *understandable*).
- b. Menambah keterampilan para pengguna TI (Teknologi Informasi).
- c. Tidak membutuhkan banyak usaha dalam berinteraksi menggunakan teknologi informasi (*doesn't require a lot of mental effort*).

Berdasarkan hasil uji regresi diatas, dapat dilihat nilai signifikansi dari variabel kemudahan yaitu sebesar  $0,333 > 0,05$  dan nilai t<sub>hitung</sub> sebesar  $0,978 < t_{\text{label}}$  yaitu 2,013. Hal ini ditunjukkan bahwa secara parsial, variabel kemudahan  $(X_3)$  tidak memiliki pengaruh signifikan terhadap variabel keputusan mahasiswa FEBI IAIN Kudus angkatan 2017 menggunakan *m-banking* Bank Mandiri Syariah. Dalam hal ini, variabel kemudahan hanya berpengaruh sebesar 19,4% terhadap keputusan penggunaan *mobile banking*. Sehingga, dalam hal ini peneliti menyimpulkan untuk menerima  $H_0$  dan menolak  $H_a$ .

Kemudahan tidak berpengaruh signifikan pada keputusan mahasiswa untuk menggunakan *m-banking* di Bank Mandiri Syariah Kantor Cabang Kudus dikarenakan variabel kemudahan belum sepenuhnya menjadi faktor pendorong bagi mahasiswa FEBI IAIN Kudus angkatan 2017 untuk menggunakan *m-banking* Bank Mandiri Syariah Kantor Cabang Kudus. Hal ini diakibatkan bahwa ada beberapa faktor pemicu lain yang lebih utama. Banyak mahasiswa yang tidak mempermasalahkan lagi kemudahan penggunaan *m-banking*, karena mahasiswa hidup di era teknologi yang serba canggih dan pastinya para mahasiswa sudah mempunyai pengetahuan yang lebih tentang teknologi digital, sehingga mereka tidak lagi mengalami kesulitan saat menggunakannya.

Mahasiswa FEBI IAIN Kudus angkatan 2017 mempunyai anggapan bahwa kemudahan penggunaan BSM *m-banking* ini bukan suatu hal baru bagi mereka, karena kebanyakan dari mahasiswa tersebut sudah mengetahui akan layanan *mobile banking*. Dalam artian, mereka menganggap fitur dari BSM *mobile banking* itu mudah dipahami dan dioperasionalkan, sehingga kemudahan disini bukan faktor utama untuk mendorong mahasiswa FEBI IAIN Kudus angkatan 2017 untuk menggunakan BSM *mobile banking*. Selain itu, ada faktor lain yang menyebabkan bahwa kemudahan tidak berpengaruh signifikan terahadap keputusan penggunaan, yaitu ada beberapa reponden yang kurang teliti dan kurang serius dalam menjawab pertanyaan dalam kuesioner, sehingga terdapat perbedaan persepsi yang cukup jauh antara mahasiswa satu dengan mahasiswa lainnya.

Hasil penelitian ini searah dengan hasil penelitian oleh Maria Tika Sanjani tahun 2019 dalam judul "Pengaruh Kepercayaan, Persepsi Kemudahan dan Persepsi Kegunaan Terhadap Minat Mahasiswa FEBI IAIN Bengkulu Menggunakan *Internet Banking*" yang menyatakan bahwa variabel kemudahan tidak memiliki

pengaruh yang signifikan terhadap minat mahasiswa FEBI IAIN Bengkulu untuk menggunakan *i-banking*. Hasil dalam penelitian ini juga sejalan dengan hasil penelitian oleh (Ahmad, 2014) dalam judul "Pengaruh Persepsi Manfaat, Persepsi Kemudahan, Keamanan dan Ketersediaan Fitur Terhadap Minat Ulang Nasabah dalam Menggunakan *Internet Banking* (Studi Pada Program Layanan *Internet Banking* BRI)", yang menyatakan pada variabel kemudahan tidak berpengaruh signifikan terhadap minat ulang nasabah untuk menggunakan *ibanking*. Walaupun obyek penelitiannya berbeda dengan obyek penelitian terdahulu, namun hal ini tidak akan menjadi permasalahan yang kompleks.

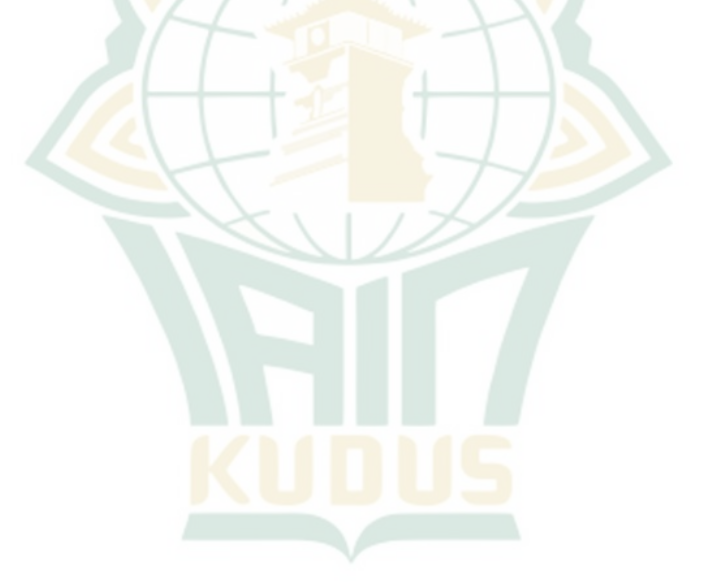